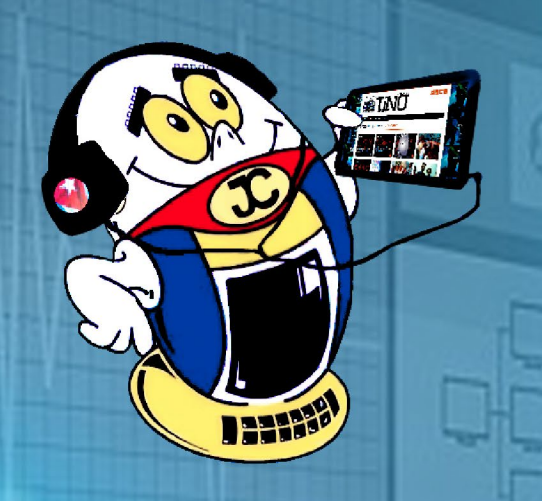

 $\odot$ 

## REVISTA Gratuita **ISSN 1995-9419** ا ا Número 76 2021, May.-Jun.

REVISTA INFORMÁTICO-TECNOLÓGICA DE LA FAMILIA REVISTA BIMESTRAL DE LOS JOVEN CLUB DE COMPUTACIÓN Y ELECTRÓNICA

6

# La **Informatica** CIENCIA

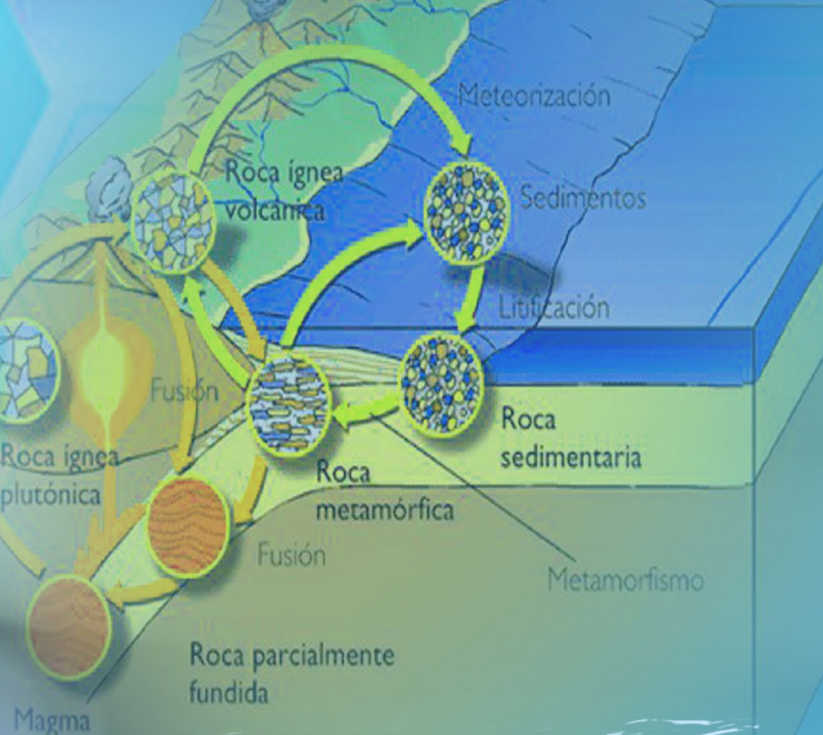

## **YEL SOFTWARE** PARA SU CREACIÓN

PERFIL LITOLÓGICO

Pág.08

## **TIENE SUS ORÍGENES EN LOS JOVEN CLUB**

**ProGastro** 

Pág.14

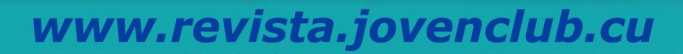

## **El Colectivo**

#### **Directora**

MSc. Yolagny Díaz Bermúdez *yolagny.diaz@mtz.jovenclub.cu*

#### **Editor Jefe**

MSc. Yolagny Díaz Bermúdez *yolagny.diaz@mtz.jovenclub.cu*

#### **Editores**

Dr.C. Aniano Díaz Bombino *anianoa.diaz@vcl.jovenclub.cu MSc. Grether Acosta Savón grether@gtm.jovenclub.cu* Lic. Bernardo Herrera Pérez *bernardo@mtz.jovenclub.cu*

#### **Edición de imágenes y diseño**

MSc. Yolagny Díaz Bermúdez *yolagny.diaz@mtz.jovenclub.cu* Ing. Yanisleidys Rosabal Borges

#### **Maquetación**

MSc. Yolagny Díaz Bermúdez *yolagny.diaz@mtz.jovenclub.cu*

**Puede acceder a nuestra publicación a través del Portal** *http://www.revista.jovenclub.cu*

Llámenos a los siguientes teléfonos en los horarios de 9:00 a.m. a 5:00 p.m., de Lunes a Viernes: **Dirección:** 53 52165835

omo nunca antes se visibiliza en Cuba el actuar de los científicos. Mujeres y hombres que en tiempo récord han puesto sus conocimientos y habilidades en favor del pueblo, al confeccionar más de un candidato vacunal contra la Covid-19. Se demuestra así que en este país de titanes **la Ciencia, la Medicina y la Tecnología** están en función de todos. Esto gracias a un sistema educacional de calidad e inclusivo que forma especialistas integrales. Sistema que está apoyado por actores comunitarios de referencia como son los Joven Club de Computación y Electrónica.

**Dirección Postal:**

Palacio Central de la Computación. Amistad esq. a Reina, La Habana, Cuba. Código postal 10200

RNPS 2163 ISSN 1995-9419 Así lo recuerda el **Dr. Oscar Villa Jiménez,** quien hace algunos años, desde una instalación de Joven Club en el municipio guantanamero de Manuel Tames, ideaba, en pleno servicio social, aplicar la Informática a la Medicina. Y surtió efecto; gracias a él, años después surge **ProGastro**, una potente herramienta bien cubana, donde se registran los estudios endoscópicos que realizan el personal médico del Instituto de Gastroenterología y especialistas en esta área. Sobre este tema encontrarás información en la sección **Vistazos Tecnológicos**.

Y es que Joven Club es un hervidero de sueños e ideas en construcción y realizadas. Esto queda demostrado una vez más, esta vez por Roberto Fabelo Elisa y su equipo de trabajo, con la producción del videojuego de simulación bélica, **Marejada**. Con un tono evidentemente educativo y de trabajo

en equipo, el mismo es accesible desde la plataforma Ludox. Te propongo saber más desde la sección **El Vocero.** 

Definitivamente la Tecnológica y la Ciencia, en función de la Sociedad, marcan una diferencia en los procesos investigativos. Por ello, desde la **Universidad de Moa**, un grupo de investigadores desarrollaron una aplicación informática para la representación gráfica de **mapas de isocontenido y el perfil litológico**, que exponen la variación de las muestras recolectadas en la estimación de recursos minerales. ¿Cuántos de estos especialistas habrán pasado por los laboratorios de los Joven Club? Para ampliar sobre este interesante tema debes revisar la sección **El Escritorio** de este nuevo número.

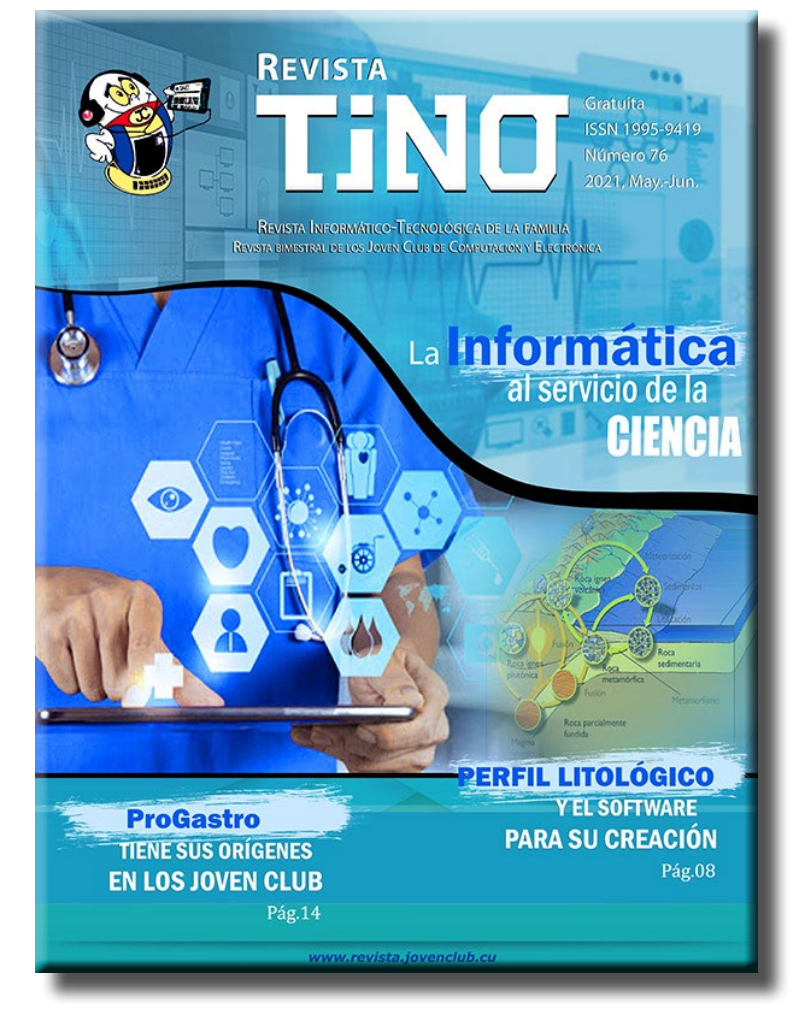

Así el número 76 llega cargado de propuestas bien interesantes y utilitarias para **crecer desde lo cognitivo**.

Recuerda que puedes encontrarnos, además, en el perfil de la Revista Tino en las diferentes redes sociales. Allí somos una familia con la cual puedes compartir.

¡Te esperamos!

## **Editorial**

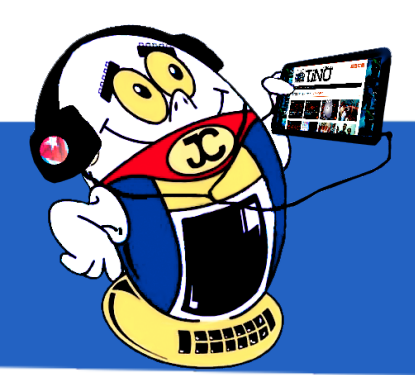

**Smartphone, cómo saber si alguien lo está espiando•— 4 ¿Cómo utilizar los stickers de Telegram en WhatsApp?•— 4 Aumentar la privacidad en Facebook•— 5**

**Videojuego Marejada <sup>a</sup> través de TinoRed•— 6 La Plataforma Cursad en tiempos de Covid-19•— 6 Tienda Virtual para comprar servicios de Joven Club•— 7 Asesoría sobre EnZona en los Joven Club de las Tunas•— 7**

**Perfil litológico <sup>y</sup> el software para su creación•— 8 Nanotecnología VS COVID-19 en Cuba•— 11**

**ProGastro, una potente herramienta médica•— 14**

**Indicador cualitativo de tensión para baterías de autos •— 16**

**Los Sims, un juego de simulación social•— 18**

**Corregir el color de la piel en fotografías•— 20 Recuperación de ficheros borrados en una unidad•—21 Abrir base de datos desde un formulario•— 21**

**Yubo la red social que promete•— 22**

```
Picta •— 24
Tienda virtual Joven Club•— 24
Cursos en Línea. CITMATEL•— 25
ONDi•— 25
Sandunga•— 25
```
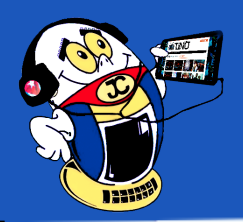

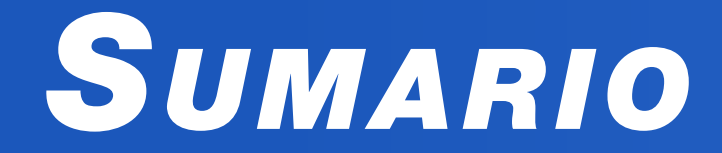

### *X-móvil 04*

### *E<sup>l</sup> vocero 06*

#### *E<sup>l</sup> escritorio 08*

### *Vistazos tecnológicos 14*

#### *E<sup>l</sup> taller 16*

### *E<sup>l</sup> nivel 18*

### *E<sup>l</sup> consejero 20*

#### *L<sup>a</sup> red social 22*

### *E<sup>l</sup> navegador 24*

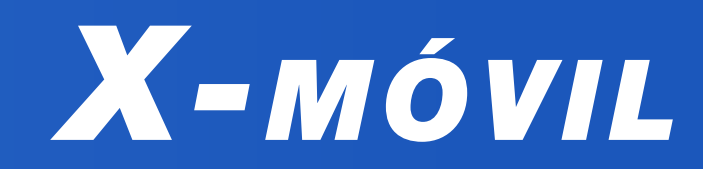

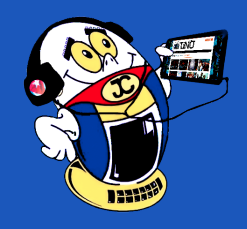

## **Smartphone, cómo saber si alguien lo está espiando**

**Autor:** Jesús Miguel González Cudina / jesus.gonzalez@ltu.jovenclub.cu

#### **Coautor:** Acel Leyva Pascual

#### **Smartphone, how to know if someone is spying on you**

Conectarse a Internet, gestionar cuentas de correo electrónico e instalar aplicaciones y recursos a modo de pequeño computador, resultan parte de las acciones a realizar cuando contamos con un Smartphone. En estos teléfonos inteligentes se genera parte de la vida virtual de las personas que lo poseen.

Contar con la seguridad de nuestros datos resulta esencial. Por lo que a continuación se ofrecen consejos que le ayudarán a descubrir posibles terceros que puedan estar espiando su teléfono móvil.

#### **¿Cómo descubrir si alguien está espiando tu Smartphone?**

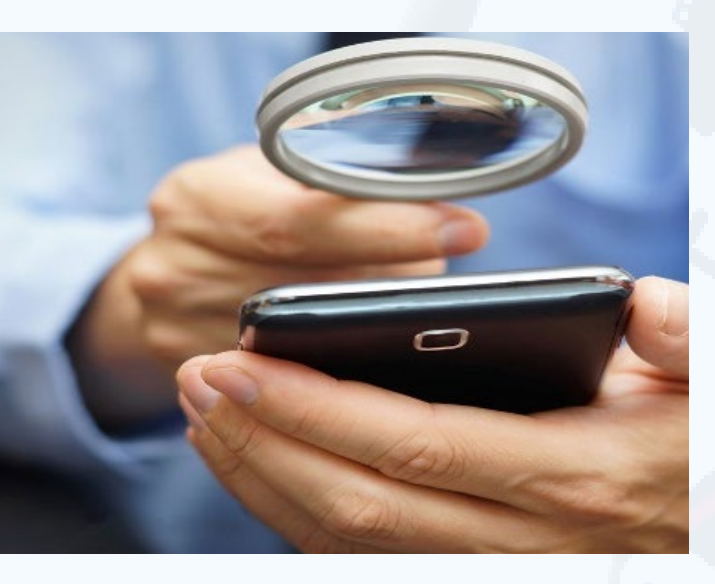

Resulta esencial estudiar la actividad del dispositivo. Verificar si se descarga rápido pese a no mostrar aplicaciones activas. Comprobar si gasta más datos de lo habitual. Es recomendable cargar el móvil al 100% antes de ir a dormir y desactivar todas las aplicaciones que estén en ejecución. Si a la mañana siguiente el nivel de batería ha descendido más de lo habitual y se ha registrado un consumo notable de datos, puede que esté pasando algo raro.

Cuando un smartphone está en reposo realiza algunas tareas como recibir y mostrar llamadas además de notifi-

caciones, incluso actualizar las apps. Aparte de eso, si nota actividad inusual mientras el móvil está sin uso en la mesa, es porque algo está funcionando en segundo plano.

#### **Otros modos de conocer si estamos siendo espiados son:**

- 1. Verificar que la batería está caliente, sin usar el teléfono.
- 2. Examinar si el teléfono se reinicia inesperadamente.
- 3. Mantenerse pendiente de los ruidos extraños en la pantalla.
- 4. Problemas al apagar el teléfono.

Telegram es una aplicación de mensajería instantánea que se ha hecho popular por ser una alternativa a WhatsApp, ya que cuenta con más funciones y posibilidades que esta última. La misma presenta una atractiva colección de stickers que no tiene rival con respecto a otras aplicaciones similares.

#### **¿Qué hacer para prevenirlo?**

- 1. Desactive las apps no autorizadas.
- 2. Mantenga siempre su móvil actualizado.
- 3. Instala un software anti espía.
- 4. Instala un antivirus / antimalware.
- 5. Restablece el dispositivo a los parámetros de fábrica.

Las sesiones abiertas son otra pista clave. Servicios como WhatsApp Web, Google o iCloud permiten consultar el registro de dispositivos que están accediendo a ellos en un momento determinado. Conviene revisarlos de vez en cuando para asegurar que reconocemos todos los equipos que aparecen activos y cerrar las sesiones propias que no estamos utilizando.

#### **Espionaje en Android y su solución**

Una causa habitual de espionaje en Android es la instalación de alguna aplicación espía. La revisión del historial es especialmente importante para darnos cuenta de ello. Si alguien ha instalado la aplicación descargándola a mano, se puede encontrar las visitas a la página desde donde la hayan bajado al dispositivo.

Existen muchos antivirus para el teléfono que pueden ofrecer una buena solución. Se puede también ir eliminando permisos uno a uno de las aplicaciones. La solución más radical, aunque la más efectiva, es restablecer el teléfono a los parámetros de fábrica. Así podrá mantener la seguridad de su Smartphone.

**Palabras claves:** Android, Software, malware, móvil, mobile

## **¿Cómo utilizar los stickers de Telegram en WhatsApp?**

**Autor:** María Natacha Rodríguez Serrano / natacha.rodriguez@ssp.jovenclub.cu

### **How do we utilize Telegram's stickers in WhatsApp?**

Contar con una galería de stickers (pegatinas) variada y llamativa facilita la comu-

nicación; por ello puede resultar utilitario pasar la colección de stickers de Telegram hacia WhatsApp.

#### **Pasos para utilizar los stickers de Telegram en WhatsApp**

- 1. Lo primero es ingresar a tu apartado de **Ajustes de Telegram.**
- 2. Después, dirígete a **Chats** y luego a **Stickers y máscaras**.
- 3. Aquí verás todos tus stickers descargados. Deberás pulsar en la opción **Compartir**.
- 4. Verás que inmediatamente se abrirá una ventana, deberás presionar en la

opción **Copiar enlace**.

5. De nuevo dirígete a tus chats de Telegram y pulsa la **lupa de búsqueda**. Escribe **Download Stickers Bot.**

6. Selecciona el **pack de stickers** que desees bajar. Debes copiar en el bot la URL del paquete a descargar.

7. En minutos recibirás todos tus **stickers** comprimidos en un ZIP.

8. Una vez que tengas los stickers en tu celular debes ejecutar **Personal Stickers**. Esta aplicación la puedes descargar desde: https://play.google.com/store/

apps/details?id=com.dstukalov.walocalstoragestickers&hl=es

9. Selecciona el paquete que descargaste de Telegram y la aplicación los convertirá en nuevos **stickers para WhatsApp**.

10. Una vez realizada esta acción podrás utilizar los stickers de Telegram en WhatsApp.

Los usuarios de aplicaciones de mensajería instantánea cada vez valoran más los recursos multimedia de estas, es por ello que contar con una galería de stickers mucho más amplia genera una mejor comunicación a través de la iconografía. Esta forma comunicacional optimiza y economiza el lenguaje en la web.

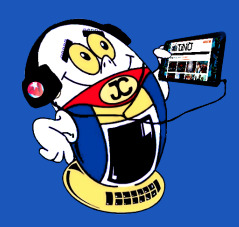

 *T*

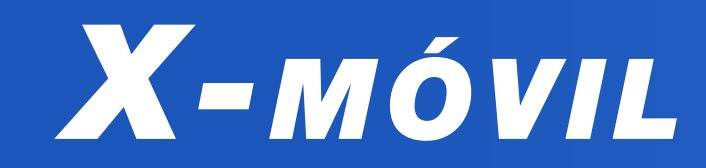

## **Aumentar la privacidad en Facebook**

**Autor:** Angélica María Martínez Méndez / angelica.martinez@art.jovenclub.cu

#### **Increase privacy on Facebook**

A umentar la privacidad en la red social Facebook es una acción imprescindible<br>Para proteger las cuentas personales e institucionales. Suele ocurrir que las cuentas se dejan abiertas en otros ordenadores que no son los que normalmente se usan para el trabajo diario. Puede preocupar también que otra persona esté usando la cuenta. Para solucionar estas dificultades existen trucos que resultan útiles. En este artículo se muestran algunos de ellos.

- Hacer que sus publicaciones solo pueda verlas ud. mismo (o un grupo determinado de amigos).
- Impedir que busquen su perfil y que le envíen solicitudes de amistad.
- Limitar con una sola acción el alcance de publicaciones antiguas (utilizando, por ejemplo, la opción de que a partir de ahora solo pueda verlas ud.).

#### **Impedir que un desconocido vea el perfil personal o institucional**

El menú «configuración-herramientas de privacidad» permite limitar la presencia en Facebook a distintos niveles. Para acceder a este menú, haga clic en el candado que aparece justo al lado del botón de notificaciones y seleccione la opción «Ver más». Desde esa interfaz, podrá blindar su perfil al máximo. Para ello debe:

Cuando se active la opción **Editar** podrá ver todos los datos: ¿Cuándo?, ¿Desde qué ciudad? y ¿Desde qué dispositivo se entró a su cuenta?. También podrá cerrar cualquier sesión abierta dando clic en la opción Finalizar actividad. Esto es especialmente útil si detecta alguna conexión que no reconoce o si olvidó salir de la computadora de un amigo.

#### **Cerrar sesión a distancia para aumentar la privacidad en Facebook**

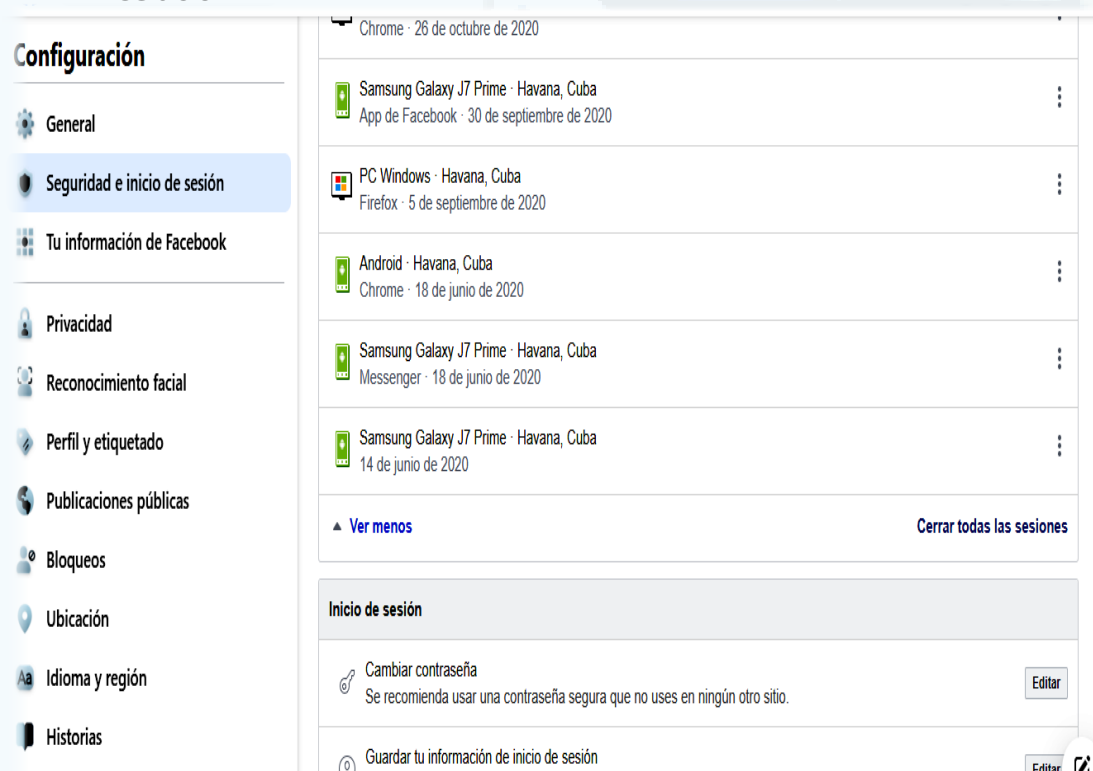

#### **Fig. 1.** Cierre de Inicio de sesión en dispositivos lejanos

Si por error dejó abierta la cuenta en un ordenador público, la forma para cerrar sesión rápidamente es pinchando en la opción «Configuración», «Seguridad ». Donde inició sesión, haga clic en «Finalizar actividad». Es esta otra vía para aumentar la privacidad en la red social Facebook.

#### **Revisar si alguien ha entrado a su cuenta**

Si alguien ha intentado entrar a su cuenta desde alguna parte del mundo, se puede conocer mediante una lista que le indica desde dónde se ha usado la misma y otros datos útiles.

#### **Para revisar desde dónde ha (o han) entrado a su cuenta debe ir a:**

- La opción **Configuración** y a continuación a **Seguridad**.
- En la sección donde inició sesión, haga clic en la opción **Editar**.

- Castro, M. (7 de 6 de 2018). Computer Hoy. Recuperado el 2 de 10 de 2020, de Computer Hoy: https://computerhoy.com/listas/internet/11-trucos-facebook-que-necesitas-conocer-21985
- Pérez, D. (2016). Martin Puigg. Recuperado el 2 de 10 de 2020, de Martin Puigg: martinpuigg.blogspot.com/2010/10/trucos-y-secretos-del-facebook. html

#### Revista Tino, número 76, (2021, mayo-junio) 6 5

#### **Recuperar y guardar mensajes e imágenes borradas de Facebook**

Para poder recuperar mensajes o imágenes borradas, lo primero es hacer una copia de seguridad de su cuenta. Para ello dirígese nuevamente a «Configuración», luego ingrese a la opción «Tu información de Facebook», y seleccione la opción «Descargar tu información».

En la página que se abre debe darle clic en el botón que indica «Crear mi archivo» para que recopile toda su información. Inmediatamente le pedirán que confirme su solicitud ingresando nuevamente la contraseña (que es la misma con la que ingresa a su cuenta de Facebook). Aparecerá una pequeña ventana donde se advierte que podrían demorar un poco en recopilar toda la información. Le llegará una notificación a su correo electrónico informándole que ya está listo su archivo para descargar.

Dirígase nuevamente a la opción «Configuración» y haga clic en el enlace «Descarga una copia de tu información» . Aparecerá una página donde encontrará un botón con el título «Descargar archivo» .

Lo siguiente, luego de descargar el archivo, es descomprimir el mismo y hacer doble clic en el archivo index.html. Haga clic en la opción «Mensajes» que se ubica en la columna de la izquierda. Aquí se muestran todos los mensajes de Facebook, desde donde los podrá recuperar .

Aumentar la privacidad en la red social Facebook puede resultar fácil si sigue nuestros consejos.

#### **Palabras claves:** Privacidad, Configuración, Sesión, Alerta, Facebook

**Keywords:** Privacy, Configuration, Session, Alert, Facebook

#### **Referencias Bibliográficas**

Activado • Solo se guardará en los navegadores y dispositivos que elijas

**Notificacione** 

### **Marejada Video Game via TinoRed**

A una nueva extensión del videojuego Arma 3 se puede acceder a través del ser-vicio de Ludox para todos los usuarios de TinoRed. Esta extensión se nombra Marejada, y es un videojuego de simulación bélica, de mundo abierto. Presentado por Gerardo Rodríguez Pérez y Roberto Fabelo Elisa en el InfoClub 2021 a nivel de base, en el que obtuvo primer lugar. Por su trascendencia fue escogido para competir en el evento nacional, el próximo mes de septiembre.

#### **¿Cómo funciona el videojuego Marejada?**

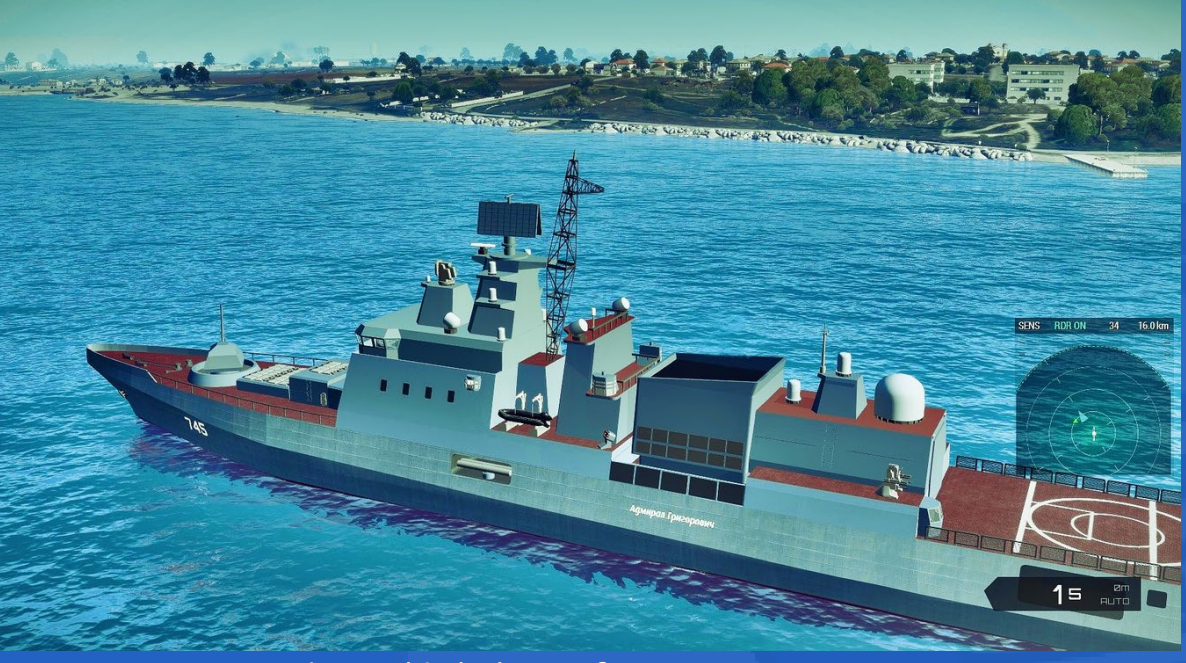

Envueltos en el realismo que caracteriza a **Arma 3** -considerado el mejor simulador bélico del mundo- los jugadores trabajan en equipo para hacer funcionar algunos de los 9 vehículos de superficie y 3 submarinos que contiene la nueva extensión. Cada rol o función resulta fundamental para alcanzar los objetivos planteados. Alianzas o rivalidades quedan en manos de cada equipo. El día o la noche los espera en el mar, donde la lejanía, la oscuridad o la profundidad pueden ocultar al oponente más letal.

El videojuego **Marejada** busca sumergir a los participantes en una experiencia cercana a la realidad. En dicha experiencia lúdica, los conocimientos juegan un papel esencial. En la partida (juego), el dominio de cada rol en mayor o menor grado influirá notablemente en el resultado.

Parte de las características de **Marejada** es que es multijugador. Contiene una ficha personal para cada jugador. Es perfectamente compatible con el servicio de Ludox. No se reinicia con el fin de la partida. El número de muertes no es el marcador primario. Los éxitos o derrotas alcanzados en las condiciones en que suceden constituyen otro de los atractivos del nuevo MOD\*. Su desarrollo no se detiene. Gradualmente se irán incorporando nuevos elementos y funcionalidades al videojuego.

#### **¿Por qué el videojuego Marejada constituye un MOD?**

- Profundización de las aplicaciones del Microsoft Office.
- Uso responsable de las Tecnologías de la Información y la Comunicación (TIC).

\* **MOD** en el mundo de los videojuegos, es el término (del inglés *modification*) utilizado para nombrar a las extensiones capaces de implementar modificaciones en un producto original. En estas extensiones se introducen nuevos personajes, ambientaciones, objetivos, diálogos, objetos y nuevas temáticas.

- Creación de blogs en la plataforma Wordpress.
- Creación de sitios web educativos.

Postgrado de Diseño Gráfico en CorelDraw.

Las transformaciones que se logran a través de un MOD, pueden llegar a ser tan radicales, que el producto final se considerará como un videojuego diferente. Es este el caso de Marejada.

## **Videojuego Marejada <sup>a</sup> través de TinoRed**

**Autor:** Roberto Fabelo Elisa / roberto.fabelo@jovenclub.cu

## *El Vocero*

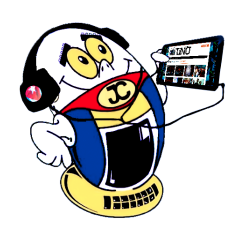

**Fig. 1.** Vehículo de superficie.

## **La Plataforma Cursad en tiempos de Covid-19**

**Autor:** Yusnelis Cala Pérez / yusnelis.cala@gtm.jovenclub.cu

### **The Cursad Platform in times of Covid-19**

La plataforma Cursad, adscrita a los Joven Club de Computación y Electrónica, fue creada con el objetivo de satisfacer las necesidades de aprendizaje mediante la vía del E-learnig. Como modalidad formativa, aporta flexibilidad y personalización al proceso de aprendizaje. Por ello dicha modalidad ha tomado fuerza en el municipio Guantánamo, en estos tiempos de reclusión y pandemia. Mediante la plataforma se ofrecen cursos para la capacitación a los trabajadores de la organización. Temáticas relacionadas con el software y elementos de hardware son, en sentido general, las contentivas de los cursos ofertados.

Ha sido esta una vía necesaria para mantener la preparación del capital humano, quienes desde sus planes de trabajo se organizan para recibir los cursos que demanden sus necesidades personales y de la entidad.

Este proceso se realiza justo en medio de una crisis epidemiológica producto al

Coronavirus. Se convierte así el Cursad en una opción valedera, esencial en aras de seguir potenciando la Informatización hacia lo interno de la organización.

#### **Principales cursos ofertados en la Plataforma Cursad**

Entre los principales cursos que se reciben en la provincia de Guantánamo se encuentran:

Y otros de atractivo interés para los instructores.

**Curso de Metodología para la edición de cursos a dis-**

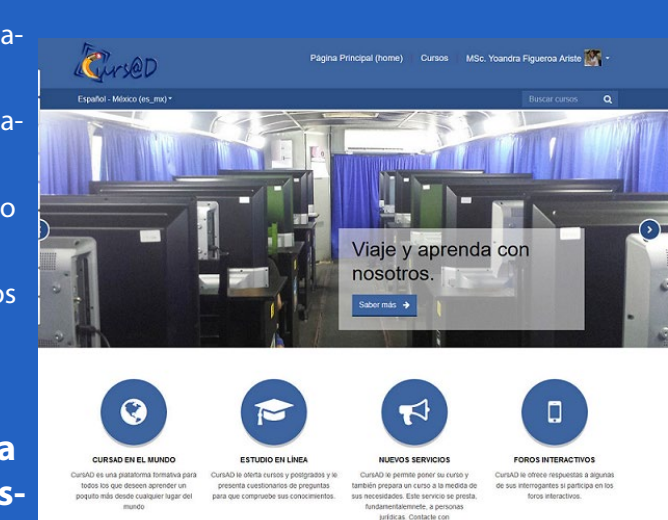

#### **tancia en la plataforma Moodle**

Metodología para la Edición de Cursos a Distancia en la plataforma Moodle, es de los cursos más demandados por los instructores. El objetivo es profundizar en esta modalidad teniendo en cuenta las bondades que brinda la misma para el proceso de aprendizaje.

Esta modalidad favorece que cada trabajador desde su área, pueda continuar superándose para ofrecer servicios de calidad. Esta vía de capacitación constituye una estrategia educativa basada en la aplicación de la tecnología del aprendizaje sin la limitante de tiempo y lugar.

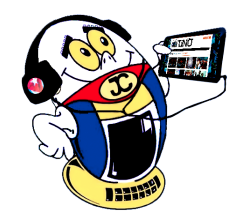

## *El Vocero*

## **Tienda Virtual para comprar servicios de Joven Club**

**Autor:** Autor: Aymara Vázquez Picart / aymara@pri.jovenclub.cu

**Coautor:** Alain Alonso Graveran / alg2812@gmail.co

### **Virtual store to buy Joven Club's services**

El **comercio electrónico** ha tomado un gran auge a nivel mundial y son pocos los espacios que escapan a esta vorágine. Así están los *POS***,** *e-comerce***, códigos QR, billeteras electrónicas y las tiendas virtuales.**

Una tienda en línea es un tipo de comercio que usa para realizar sus transacciones un sitio web o una aplicación conectada a Internet y constituye la herramienta principal del comercio electrónico.

El acceso a la tienda virtual y la facilidad de usar estas variantes del comercio electrónico con pagos por vía digital, cobra fuerza y se convierte en prioridad ante el impacto que representa en la calidad de vida de la población.

Por su parte Cuba no está al margen de este desarrollo y ha implementado una política de informatización de la sociedad, que se viene desarrollando en los distintos sectores del país.

sona e implementación, Alquiler de PC, Elcencia de Segurmatica, destion de copia actualizaciones para insertar a las personas naturales y realizar un despliegue que de información. Todos ellos para personas jurídicas, aunq propicie las compras a toda la región occidental.

Los Joven Club de Computación y Electrónica se han incorporado a esta tarea y realizan actividades en función de cumplir su parte en este proceso.

Ina sociedad que aplique la informatización en todas sus esferas y procesos será más eficaz, eficiente y competitiva. Cuba ha identificado, desde muy temprano, la conveniencia y la necesidad de dominar e introducir, en la práctica social, las **Tecnologías de la Información y la Comunicación.** De esta forma, logrará una cultura digital, como una de las características imprescindibles del hombre nuevo. Aspecto este que facilitaría a la sociedad acercarse más a un desarrollo sostenible.

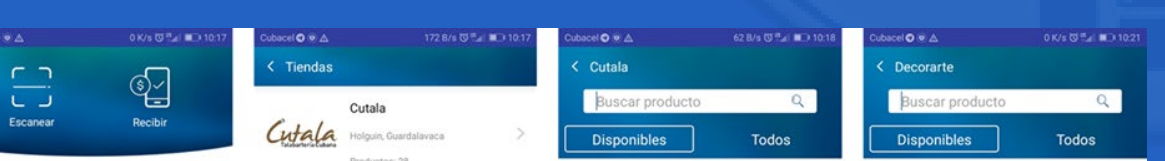

En el caso particular de los Joven Club de Pinar del Río trabajan por perfeccionar las prestaciones, lograr mayor gestión de ventas y obtener mayores beneficios con las ofertas comerciales. Para ello han trabajado en la creación de una nueva opción para comprar servicios a través de la Tienda Virtual Joven Club. A la misma se puede acceder mediante https://tienda.pri.jovenclub.cu

 En la Tienda Virtual Joven Club se pueden adquirir servicios tales como: Asesoría e implementación, Alquiler de PC, Licencia de Segurmática, Gestión de copia

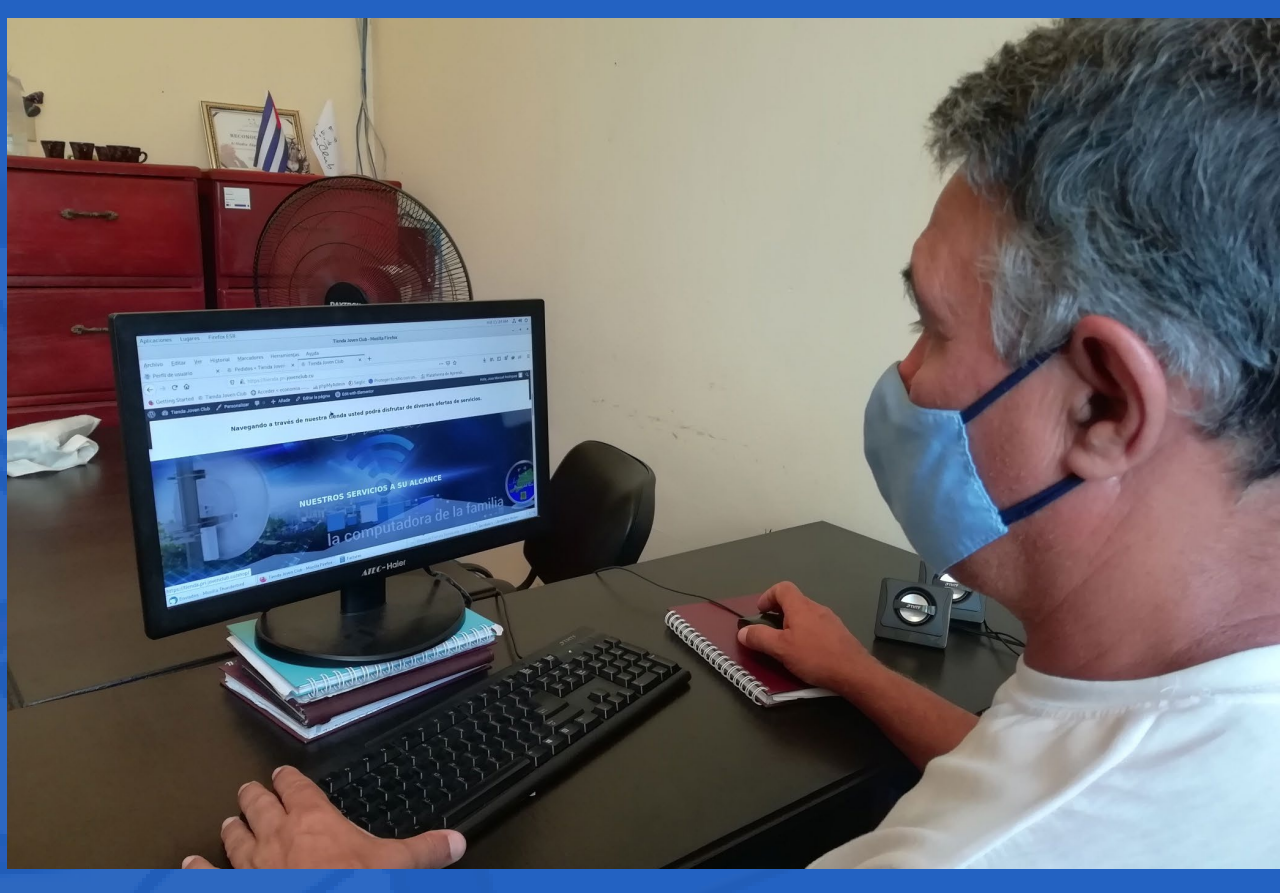

#### **Fig. 1.** Cliente haciendo una compra en la Tienda Virtual.

### **Advisement in the Joven Club of Las Tunas**

La informatización de la sociedad en Cuba va dirigida a satisfacer las necesidades de las distintas esferas de la sociedad. Que es un esfuerzo por lograr cada vez más eficacia y eficiencia, en todos los procesos y por consiguiente un aumento en la calidad de vida de los ciudadanos. En todo ello juega un papel fundamental la asesoría en los Joven Club.

El **comercio electrónico** es una de las tareas en las que se trabaja intensamente. Ya está en fase de implementación el pago de la canasta básica y el de los recipientes para gas licuado a través de la utilización del código QR, mediante la uso de la plataforma **EnZona**.

**Asesoría sobre EnZona en los Joven Club de Las Tunas**

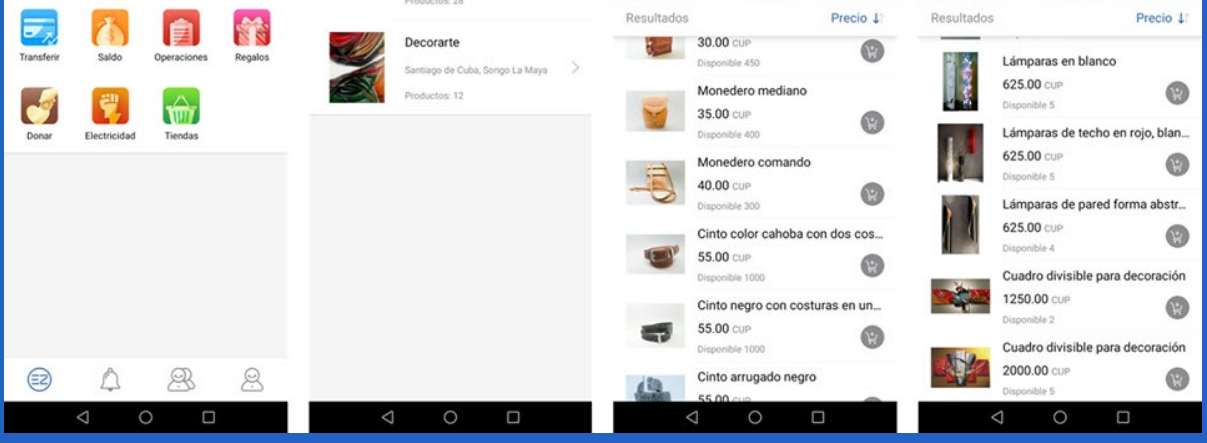

Los Joven Club de Computación y Electrónica de Las Tunas continúan insertándose y contribuyendo al proceso de **Informatización de la Sociedad** orientado por la máxima dirección del Partido y Gobierno. En este sentido, los instructores de estas instituciones han realizado la asesoría a trabajadores y clientes de las entidades que han comenzado a efectuar el pago mediante la tecnología digital. Esta actividad incluye el aprendizaje del manejo de la plataforma para pagar o cobrar según corresponda. Además, el proceso de creación de cuentas, en la misma, para realizar otras operaciones si fuera necesario.

De esta manera, los Joven Club de Computación y Electrónica siguen siendo una fuente de **alfabetización tecnológica**. Con ello contribuyen a dar respuesta al llamado del presidente de la república, compañero **Miguel Díaz-Canel**, a materializar al comercio electrónico como uno de los pilares de la política económica social del país y de la informatización de la sociedad.

## **Asesoría sobre EnZona en los Joven Club de las Tunas**

**Autor:** Walter Pérez Pardo / walter.perez@ltu.jovenclub.cu

**Resumen:** En el presente artículo se explica que, en la gestión de los datos recolectados por los geólogos de campo, no se emplea una aplicación capaz de almacenar, modificar y representar gráficamente el avance de la perforación con el fin de detectar cualquier problema que pueda surgir durante el proceso. Por ello, un grupo de investigadores de la Universidad de Moa Dr. Antonio Núñez Jiménez, desarrolló una aplicación informática para la representación gráfica de mapas de isocontenido y perfil litológico que exponen la variación de las muestras recolectadas en la estimación de recursos minerales. Se utilizó la metodología de desarrollo Programación Extrema (XP), junto a las herramientas Microsoft Visual Studio, Open Graphics Library (OpenGL), C# como lenguaje de programación y SQlite como gestor de base de datos.

**Palabras claves:** Mapas de isocontenido, Perfil litológico, Software.

**Abstract:** It is explained to in the present article than, in the step of the data recollected by the farm geologists, a capable application to store, to modify and to represent the advance of the perforation with the aim of detecting any problem that may happen in the process graphically is not used. For it, investigators' group of Moa University Dr. Antonio Núñez Jiménez, an information-technology application for the graphic performance of maps of isocontenido and profile developed to solve this lithological problems that they expose the variation of the signs recollected in the esteem of mineral resources. Programing utilized the methodology of development himself Extreme (XP), next to the tools Visual Microsoft Studio, Open Graphics Library (OpenGL), C # like programming language and SQlite like manager of base of data.

**Key words:** Isocontents maps, Lithological profile, Software

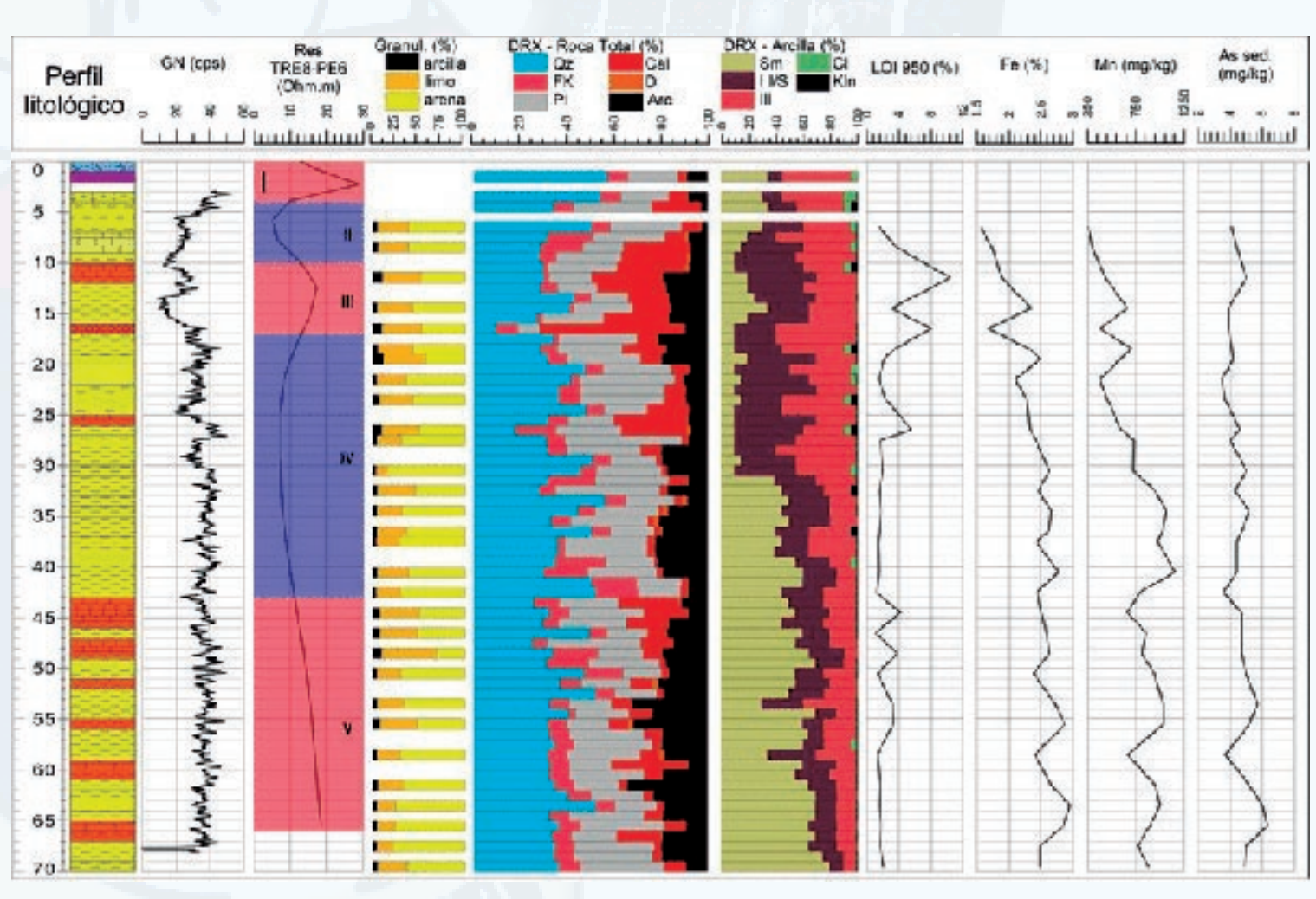

## **Perfil litológico <sup>y</sup> el software para su creación**

**Autor:** Ing. Marcos Antonio Martínez Rodríguez\* / mmartinez@ismm.edu.cu

La Universidad de Moa, Dr. Antonio Núñez Jiménez, es la principal institución académica del país en la rama Geólogo-Minera y Metalúrgica. Desde su creación se ha convertido en un importante eslabón en el desarrollo de la Industria Cubana del Níquel. Como parte de este desarrollo la institución universitaria junto a la empresa minera Pedro Sotto Alba trabajan en el estudio de nuevos yacimientos lateríticos para su futura explotación.

#### **Necesidad de un software para la creación del perfil litológico**

Los geólogos de campo no cuentan con una aplicación que almacene, procese y pueda representar gráficamente el avance de la perforación, pudiéndose así detectar los problemas que puedan surgir durante el proceso. Los cálculos y procedimientos se desarrollan con el empleo de Bases de Datos en Microsoft Access o mediante hojas de cálculo de Microsoft Excel. Por otra parte, no existe una correspondencia entre los valores litológicos observados por los expertos en la toma de muestras y los resultados que arrojan las pruebas de quimismo, dificultándose la obtención de los perfiles litológicos.

Dada esta problemática, se desarrolló una aplicación informática que apoya el estudio de los yacimientos minerales para la estimación de los recursos minerales mediante la representación gráfica de mapas de isocontenido y perfil litológico..

#### **Desarrollo del software para la crea-**

#### **ción del perfil litológico**

Para la documentación de la aplicación, se utilizó la metodología XP, que se centra en potenciar las relaciones interpersonales del equipo de desarrollo. Esta metodología pone el énfasis en la retroalimentación continua entre el cliente y el equipo de desarrollo y es idónea para proyectos con requisitos imprecisos y muy cambiantes. Para XP cada programador que escribe el código también escribe los casos de prueba. Estos forman parte del proceso continuo de la generación del código y se integra continuamente con

ello, lo que garantiza una plataforma estable para el futuro desarrollo. El método matemático utilizado en esta investigación para la obtención del modelo geométrico fue el de triangulación de Delaunay. La Triangulación de Delaunay es aplicable para la resolución de multitud de problemas aparentemente sin relación entre sí, debido a sus propiedades geométricas, y por contar con algoritmos eficientes para su cálculo.

Se utilizó el Microsoft Visual Studio Express 2013 OpenGL, el lenguaje de programación C#, que está orientado a objetos y Microsoft SQLite, como Gestor de Base de Datos.

#### **Características del software para la creación del perfil litológico**

La aplicación informática que se desarrolló permite la obtención de gráficas de mapas de isocontenido y perfil litológico.

 Su implantación garantiza que se agilice el proceso de obtención de gráficas y la creación de perfiles litológicos para su análisis en el apoyo a la toma de decisiones. Se evita el deterioro de los documentos existentes en formato duro que se generan durante el proceso de estimación de los recursos minerales.

Ver **figura 1** y **figura 2** en la página siguiente.

## *El Escritorio*

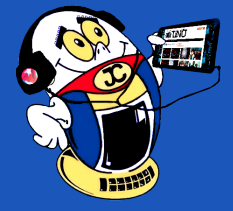

#### **Lithological profile and the software for its creation**

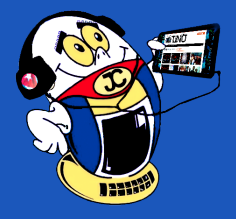

## *El Escritorio*

El desarrollo y explotación de esta herramienta constituye un paso de avance en el proceso de informatización de la sociedad.

#### **Referencias Bibliográficas**

- Trinidad, J. L. (s.f.). Introducción a Aplicaciones. Diagramas de Voroni. Recuperado el 20 de 11 de 2019, de http:// matematicas.unex.es/~trinidad/mui/voronoi.pdf
- Ecured. (s.f.). OpenGL. Recuperado el 20 de 11 de 2019, de https://www. ecured.cu/OpenGL
- Microsoft. (s.f.). Csharp. Recuperado el 20 de 11 de 2019, de https://docs. microsoft.com/en-us/dotnet/csharp/
- SQLite. (2019). SQLite. Recuperado el 20 de 11 de 2019, de https://www. sqlite.org/about.html
- Tupak, O. (2009). El perfil o cortegeológico. Algunos ejemplos de casos. Huelva, España.
- • Benito, A. (1996). Manual de Rocas Ornamentales: Prospección, Explotación, Elaboración, Colocación. Madrid.
- Letelier, T., & Sánchez, L. (2003). Metodologías Agiles en el Desarrollo de Software.

\* **Ing. Marcos Antonio Martínez Rodríguez:** Cursó estudios de Ingeniería Informática en el Instituto Superior Minero Metalúrgico de Moa, actual Universidad de Moa Dr. Antonio Núñez Jiménez, graduándose en el 2008. Desde ese mismo año se incorporó al claustro de profesores del departamento de informática de esta universidad. Ha tutorado varios trabajos de diploma, impartido varios cursos de postgrado relacionados con Informática Básica y Optimización Lineal, ha cursado además disímiles cursos de postgrado. Posee registros en el Centro Nacional de Derechos de Autor (CENDA) de varios softwares en los que ha participado como tutor o integrante.

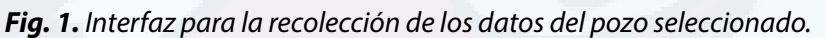

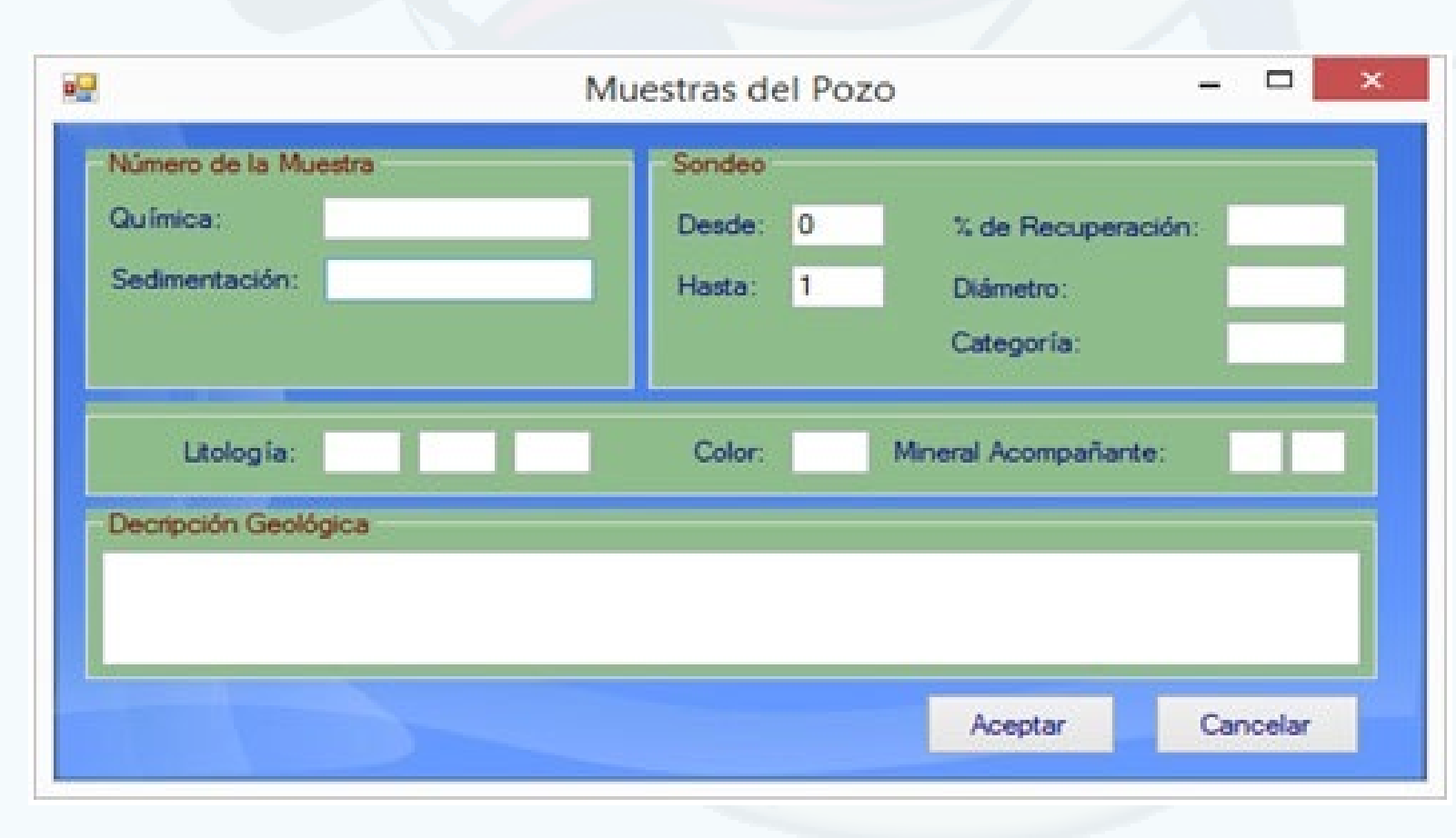

#### *Fig. 2. Interfaz para el procesamiento de las muestras del pozo.*

## **Perfil litológico <sup>y</sup> el software para su creación**

**Autor:** Ing. Marcos Antonio Martínez Rodríguez\* / mmartinez@ismm.edu.cu

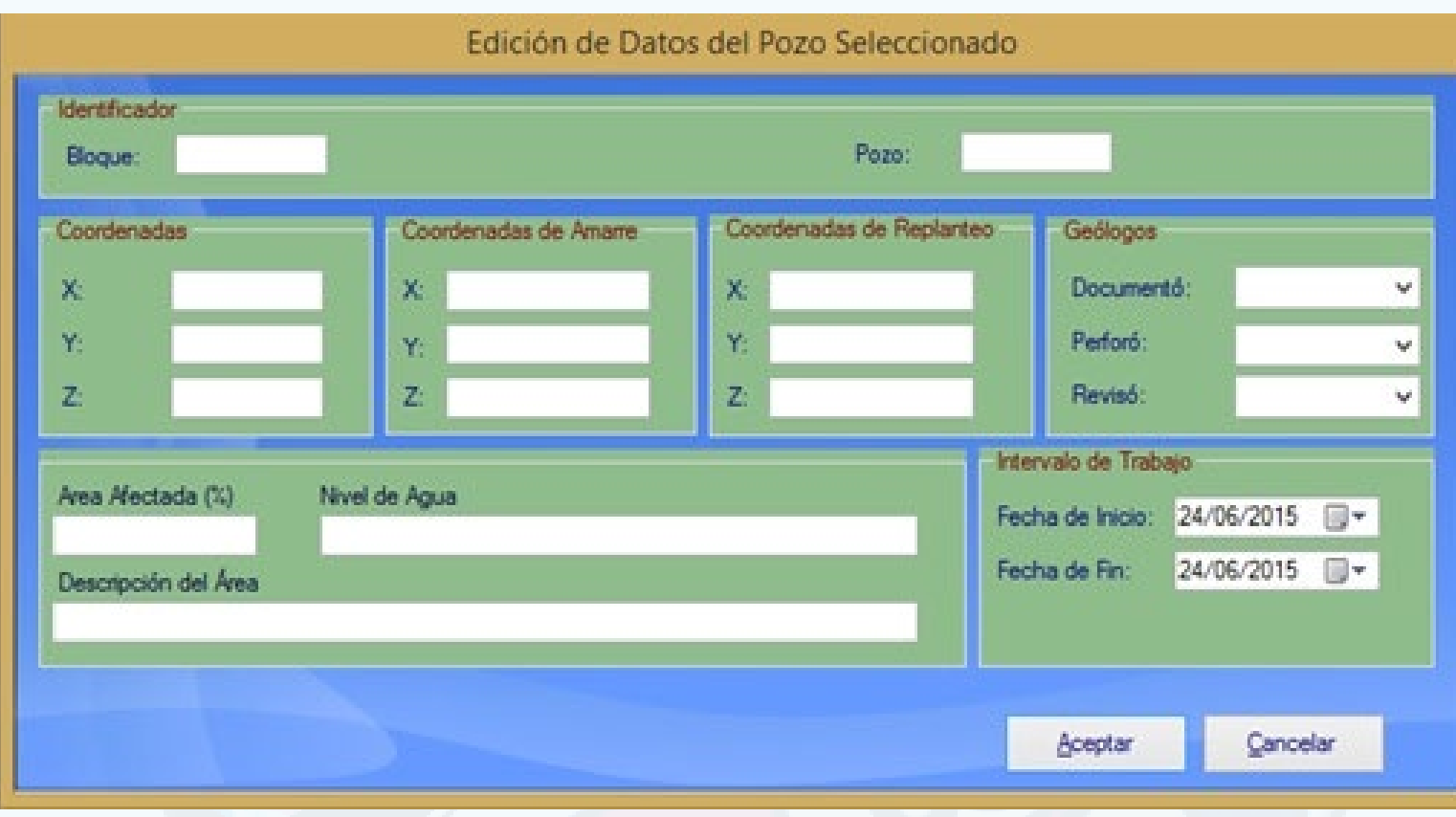

## NUEVAS OFERTAS COMERCIALES QUE OFRECE JOVEN CLUB SOLO PARA PERSONAS JURÍDICAS

Oferta Comercial Paquete Tecnológico

> Videoconferencia + Alquiler de local + Alquiler de PC **150.00 CUP/Hora**

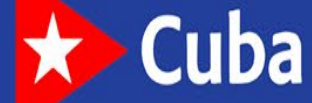

### www.cha.jovenclub.cu

#### La Habana

ne Clu

## **Vigentes por 6 meses** Del 10 de mayo al 10 de octubre de 2021

La palabra nano está relacionada íntimamente con el SARS-COV-2, ya que hoy sabemos que además de su forma esférica el diámetro de este virus está entre los 50 y 200 nanómetros.

Como pandemia, ha obligado al confinamiento de millones de personas en sus casas, ello ligado a los protocolos que se han activados para hacerle frente al virus y por los estudios que se realizan del mismo, para la ciencia, este virus ha sido un reto inmenso.

Se ha intensificado el esfuerzo del mundo entero, la acción de los países que tienen condiciones para su investigación hacia el conocimiento de su origen, evolución y características, rutas de diagnóstico, tratamiento que sean efectivos y también para investigar posibles vacunas.

#### **La nanotecnología en función de la vida**

 En Cuba, aunque la nanotecnología aún es joven, ya se obtienen resultados notorios en este campo. Desde la visión estratégica del líder histórico de la Revolución Cubana, Fidel Castro Ruz, se concibió la introducción de la nanociencia y las nanotecnologías como potenciador del desarrollo económico y social del país. De esta forma se evita la compra de medicamentos en el exterior y se está más preparado para el enfrentamiento a epidemias o pandemias.

La capacidad de manipular estructuras y propiedades a nanoescala en medicina es como tener un banco de laboratorios ub-microscópico en el que se pueden manipular componentes celulares, virus o trozos de ADN.

La Nanomedicina, disciplina que aplica técnicas procedentes del campo de la nanotecnología a la salud humana y la biotecnología, presenta las expectativas más prometedoras por el impacto directo que puede tener sobre la vida cotidiana de las sociedades del futuro, por tanto esta interacción es sin duda una oportunidad para llevar a cabo nuevos tratamientos o mejorar los ya existentes.

Las diferentes técnicas que forman parte de la Nanotecnología, en diversas ocasiones, producen nanoestructuras artificiales que, siendo del mismo tamaño que las biomoléculas, pueden interactuar con células de los seres humanos. De ahí que la nanotecnología ofrece nuevas soluciones en tratamiento, medicina regenerativa y preventiva.

#### **Estudio de las estructuras virales**

Los procesos para fabricar nanopartículas, son cada vez más complicados y costosos, por ello una nueva tendencia es formar microcomponentes mediante el ensamblaje de los átomos o de las moléculas que los componen, de forma más eficiente y a bajo costo.

Se conoce que los virus poseen esta capacidad de autoensamblaje, desarrollada a través de millones de años de evolución en estructuras esféricas o tubulares altamente organizadas, simétricas y homogéneas, buscando minimizar de este modo la energía empleada para su construcción.

Por estas características han sido empleados con propósitos específicos en diversas áreas de la nanomedicina y ciencia de los materiales, sobre todo utilizando es-

tructuras formadas por proteínas virales como molde, teniendo en cuenta además que la mayoría presentan tamaños menores de 100 nm, por lo que pueden ser considerados nanopartículas orgánicas.

#### **Aparece el Sars-CoV-2**

 Desde el momento de la aparición del coronavirus SARS-CoV-2,numerosos centros de investigación de biotecnología, han desarrollado proyectos para conocer en detalle la estructura de este coronavirus, para, teniendo en cuenta su forma esférica y diámetro entre 50 y 200 nanómetros, buscar soluciones a través del uso de nanomateriales, una opción con perspectiva factible y necesaria.

EL RT-PCR es la técnica convencional para detectar la presencia de SARS-CoV-2, que consiste en tomar el virus, hacerle una transcripción inversa de su ARN (Ácido Ribonucleico) en ADN (Ácido Desoxirribonucleico) y luego generar una reacción en cadena de polimerasa, lo que amplifica exponencialmente su genoma haciendo posible su detección.

#### Revista Tino, número 76, (2021, mayo-junio) 11

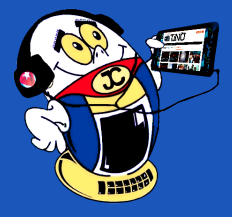

## *El Escritorio*

## **Nanotecnología VS COVID-19 en Cuba**

**Autor:** MSc. Issel Mayra Tandrón Echevarría / isselm.tandron@vcl.jovenclub.cu

### **Nanotechnology vs COVID-19 in Cuba**

**Resumen:** Este artículo expone el apoyo de la nanotecnología en la batalla constante que lleva el mundo frente a la COVID-19, buscando la forma de evitar el contagio o propagación del coronavirus a través de nanomateriales. El objetivo de esta información es acentuar el uso de la nanotecnología, como conocimiento emergente y avanzado, fundamentalmente en Cuba, para utilizarlas como armas contra el coronavirus SARS-CoV-2 y salvar la humanidad.

**Palabras claves:** nanotecnología, Cuba, COVID-19.

**Abstract:** This article exposes the constant battle that the world is facing against COVID-19, looking for a way to avoid contagion or spread of the coronavirus through nanomaterials that are obtained through nanotechnology. The objective of this information is to accentuate nanotechnology, as emerging and advanced knowledge, mainly in Cuba to use them as weapons against the SARS-CoV-2 coronavirus and save humanity.

**Key words:** nanotechnology, Cuba, COVID-19.

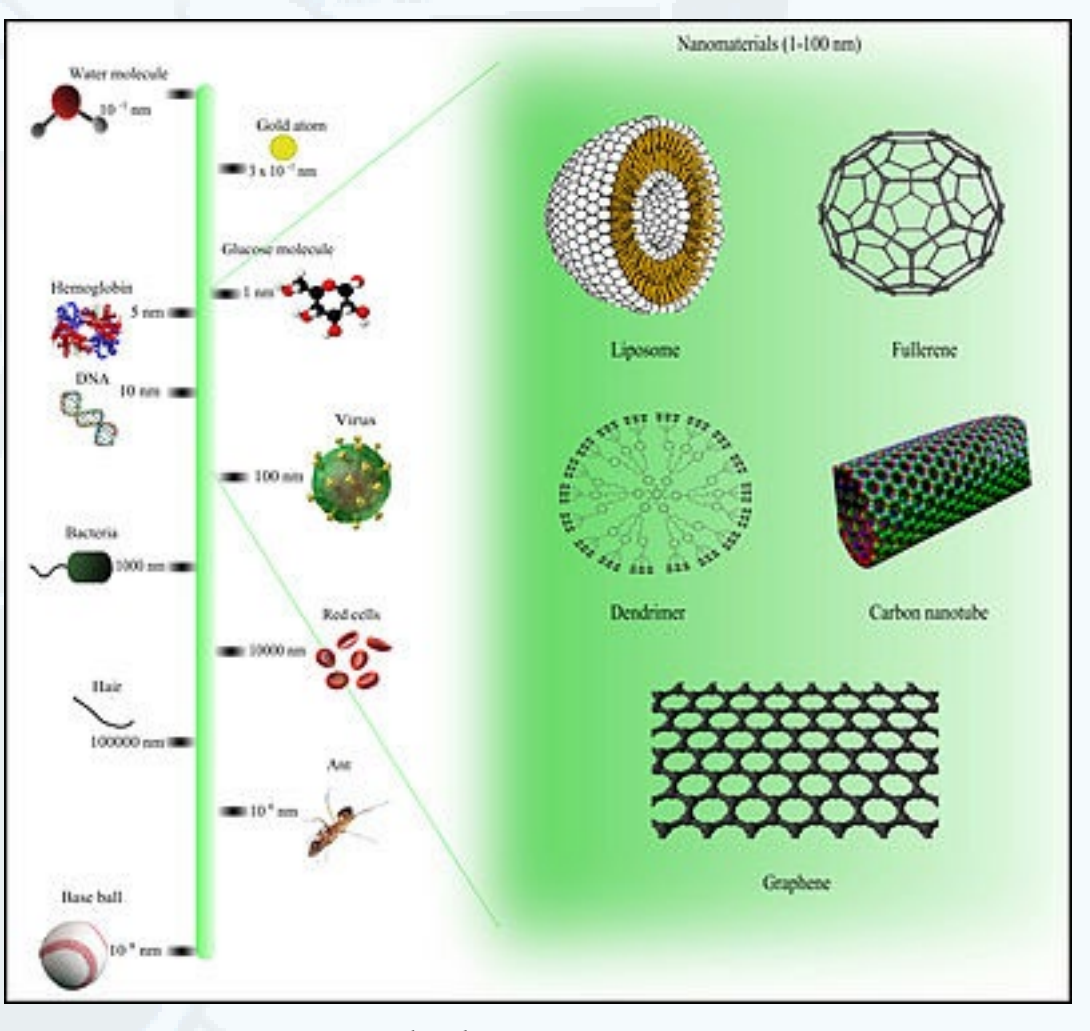

**Fig. 1.** Ejemplos de estructuras nanométricas.

#### **Cuba aporta con la nanotecnología vs COVID-19**

Ya en septiembre del 2010 Cuba participaba en el Tercer Seminario Internacional de Nanociencias y Nanotecnologías en La Habana con una cargada agenda de trabajo dedicada a la biotecnología, medicina y modelación computacional. En diciembre de 2019, la ministra de Ciencia, Tecnología y Medio Ambiente, Elba Rosa Pérez Montoya, anunció que contamos con una plataforma nacional tecnológica colaborativa para la introducción y expansión acelerada de estas tecnologías en todas las ramas de la economía. De ahí que la biotecnología cubana ya ha sentado cátedra en el panorama internacional por varias décadas.

Cuba trabaja en las áreas principales de la aplicación de la nanotecnología contra la COVID-19 en nanomedicina: el nanodiagnóstico, la liberación controlada de fármacos o nanoterapia y la nanomedicina regenerativa.

#### **Nanodiagnóstico**

En el nanodiagnóstico se conoce el RT-PCR como técnica convencional para detectar la presencia de SARS-CoV-2.

El desarrollo de los diagnosticadores necesitan materias primas y mayormente materiales biológicos que constituyen el soporte de cada diagnosticador, de ahí que el centro cubano CIGB se integra con la empresa BioCubaFarma para dar respuesta a una necesidad del país, aportando y ofreciendo soberanía tecnológica, para el producto resultante y la materia prima que se utilizará.

Ya está presente el diagnosticador ELISA SARS-COV-2 IgG, desarrollado para la detección de anticuerpos IgG del virus en suero o plasma humano, se trata de una prueba serológica, que permiten conocer en qué fase de la enfermedad se encuentra la persona. Este diagnosticador permite el rastreo de contactos de personas confirmadas como portadoras de la COVID-19, posibilita conocer cuántos asintomáticos hay en una población, los niveles de anticuerpos en pacientes recuperados e infectados activos, conocer las respuestas de anticuerpos ante la aplicación de una vacuna y facilita la conducción de estudios comparativos de los niveles de anticuerpos en pacientes infectados.

#### **Nanoterapia**

La nanoterapia, la cual se utiliza a partir de nanosistemas activos que contengan elementos de reconocimiento para actuar o transportar y liberar medicamentos exclusivamente en las células o zonas afectadas, a fin de conseguir un tratamiento más efectivo y minimizar los efectos secundarios.

Aquí es donde se aplica InterferónAlfa 2b Humano Recombinante, el cual es producido por el Centro Nacional de Biopreparados (Biocen), industria biotecnológica

Alonso Falcón, R; Ramón, María del Carmen; Arce Montero, Angélica y Terrero, Ania. (2020). Científicos cubanos desarrollan nuevos diagnosticadores para COVID-19 y avanzan en otras investigaciones. Recuperado el 9 de julio de 2020 de, http://www.cubadebate.cu/noticias/2020/06/09/cientificos-cubanos-desarrollan-nuevos-diagnosticadores-para-covid-19-y-avanzan-en-otras-investigaciones/

a la vanguardia entre los aseguradores de fármacos que la Isla necesita para combatir al nuevo coronavirus, que a su vez incluye, como producto endógeno del centro, la fabricación a gran escala de BiomodulinaT, el cual eleva el sistema inmunológico de pacientes enfermos, además se aplica de forma profiláctica en el personal encargado de trabajar directamente con contagiados y casos sospechosos.

Aspillaga Rojo, Krystel. (2020). Video. ¿Cómo la Nanotecnología permite el desarrollo de investigaciones cubanas sobre el SARS-CoV-2? Recuperado el 9 de julio de 2020 de, https://www.canalcaribe.icrt.cu/como-la-nanotecnología-permite-el-desarrollo-de-investigaciones-cubanas-sobre-el-sars-cov-2/

Caraballoso, E. (2020). Medicamentos cubanos contra la Covid-19. Recuperado el 9 de julio de 2020 de, https://oncubanews.com/cuba/ciencia/salud-en-cuba/coronavirus-salud-en-cuba/medicamentos-cubanos-contra-la-covid-19-i/

Diaz Pomar, C. (2020). Nanotecnología: un arma en la batalla contra el coronavirus. Recuperado el 3 de julio de 2020 de, https://www.eltiempo.com/vida/ ciencia/nanotecnologia-un-arma-en-la-batalla-contra-el-coronavirus-488410.

Los altos porcientos de graves y críticos en otros países no tienen comparación con nuestro país, ya que se ha logrado mejores indicadores con los protocolos y los medicamentos que se han probado, uno de estos productos, denominado CIGB 258,proviene del proyecto liderado por la Dra. María del Carmen Domínguez, el cual estaba dirigido inicialmente al tratamiento de enfermedades inflamatorias crónicas autoinmunes, pero ha encontrado un nicho muy prometedor frente a la Covid-19, pues contribuye a controlar la magnitud de la inflamación que produce la enfermedad y no genera inmunosupresión.

Otro producto con más de 20 años de investigación clínica y producido en Cuba desde 2014, es el Itolizumab, es un anticuerpo monoclonal el cual se emplea para tratar otras afecciones como la artritis reumatoide y en el caso de la Covid-19 tiene favorables resultados en el momento que el sistema inmune en el organismo emite una respuesta exagerada ante la enorme capacidad de dividirse el virus.

#### **Otras aplicaciones de la nanotecnología VS COVID-19**

Recientemente, el CEAC en colaboración con el Instituto de Medicina Tropical Pedro Kourí, lograron captar imágenes del coronavirus mediante la técnica de microscopía electrónica de barrido, la cual permite ver en alta resolución la superficie de una muestra de exudado nasofaríngeo obtenida mediante un PCR en tiempo real, este será un nuevo avance para las aplicaciones de los fármacos que se producen contra el coronavirus y para determinar los momentos más peligrosos en su accionar en el organismo de un paciente.

El uso de la nanotecnología vs COVID-19 da seguridad al brindar soluciones tanto para evitar el contagio como la propagación del SARS-CoV-2. El aporte de la medicina cubana en el combate contra este contagioso virus ha tenido una gran parte de su fundamento en la nanotecnología por la oportunidad científico tecnológica que ofrece.

#### **Referencias Bibliográficas**

**Nota:** Ver el resto de las referencias en el sitio de la revista.

\* **Issel Mayra Tandrón Echevarría:** Especialista General de la Subdirección de Comunicación en la Dirección Provincial Joven Club Villa Clara. MSc. en Tecnologías de la Información y las Comunicación. Establece la comunicación de las actividades de los Joven Club de los diferentes municipios a través de los medios radiales, televisivos, redes sociales de las páginas institucionales de los Joven Club de la provincia.

## *El Escritorio*

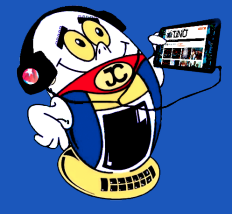

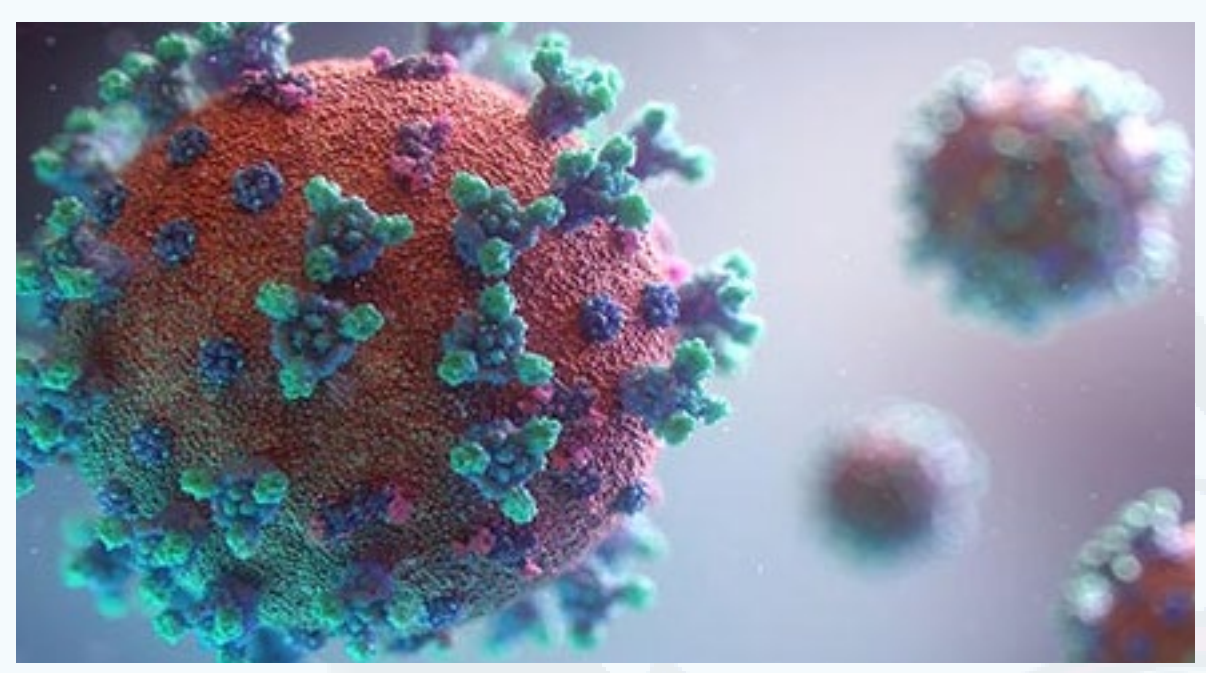

 **Fig. 2.** Visualización de la molécula del COVID-19.

## **Nanotecnología VS COVID-19 en Cuba**

**Autor:** MSc. Issel Mayra Tandrón Echevarría / isselm.tandron@vcl.jovenclub.cu

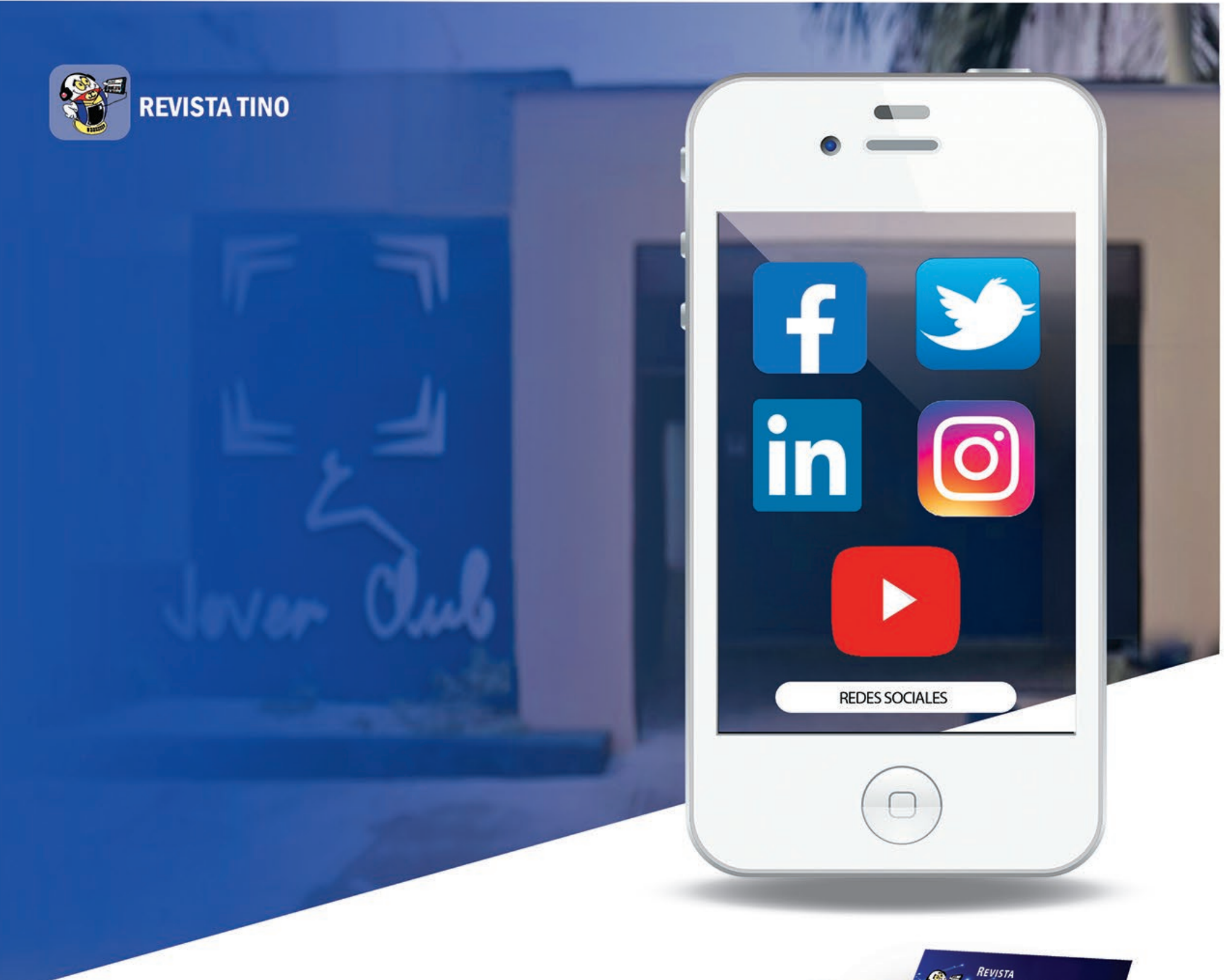

#### REVISTA TINO OFRECE...

#### **CONOCIMIENTO**

Temas de alto valor científicotenológico, que potencian un mayor conocimiento intelectual.

#### **CONFIANZA**

Garantiza seguridad y confianza en la implementación de sus temas en la

#### **EFECTIVIDAD**

Incrementa cada día el número de lectores activos que la siguen, propiciando su efectividad.

#### **COMUNICACIÓN**

Posibilita una gran asimilación de los procesos comunicativos.

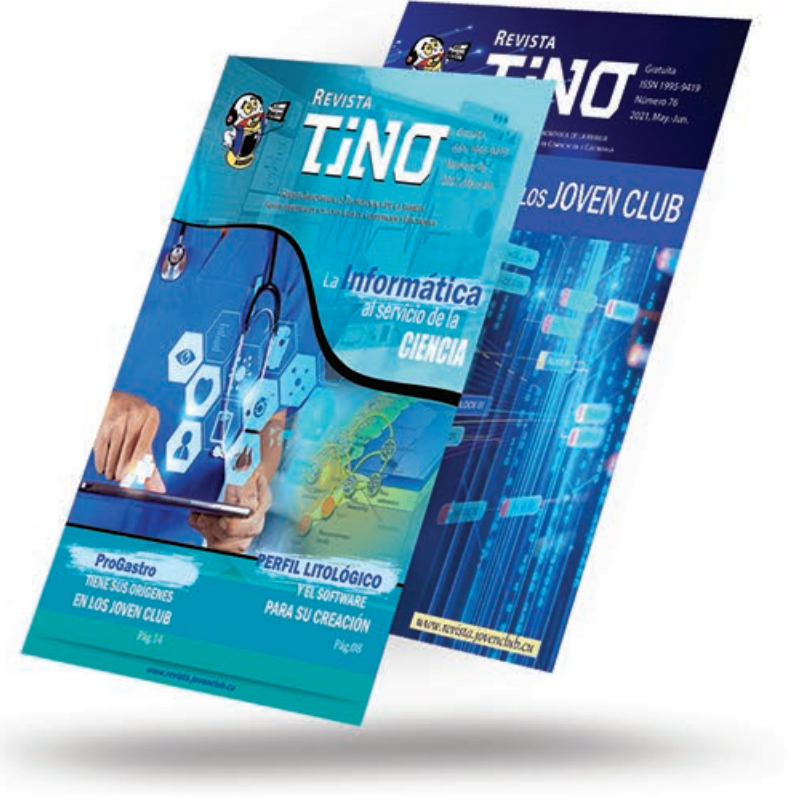

práctica.

#### LA TECNOLÓGICA Y LA CIENCIA, EN FUNCIÓN DE LA SOCIEDAD, **MARCAN UNA DIFERENCIA EN LOS PROCESOS INVESTIGATIVOS.**

#### JOVEN CLUB DE COMPUTACÓN Y ELECTRÓNICA

Continúan insertándose y haciendo énfasis en el proceso de Informatización de la Sociedad.

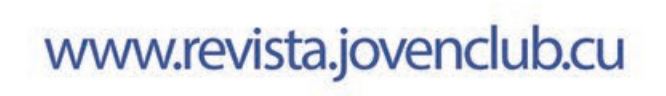

## *Vistazos tecnológicos*

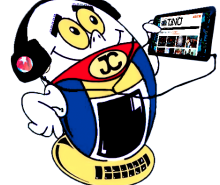

## **ProGastro, una potente herramienta médica**

**Autor:** Dra. Leivys Prieto Fagundo / leivysprietofagundo@gmail.com

ProGastro es una potente herramienta médica para los gastroenterólogos. Crea-<br>do por **SAPIEM** (Sistemas Automatizados para el Procesamiento de la Información y Enseñanza Médica), este es un software donde se registran los estudios endoscópicos que se realizan por el personal médico del Instituto de Gastroenterología, facilitando una base de datos actualizada y confiable. El programa genera una descripción para el diagnóstico, un resumen de múltiples patologías y las conclusiones de los estudios según la información que se le ingrese. Así se ayuda a personalizar cada caso atendido haciendo más eficiente el trabajo de los especialistas. Posee versiones tanto para Windows como para Android.

#### **Hacer Ciencia desde la Tecnología**

Un gastroenterólogo aficionado a la programación y un joven informático complementan sus competencias y esfuerzos para crear y hacer Ciencia con ayuda de la tecnología. Esta unión trajo como resultado algunas de las primeras aplicaciones móviles para la Salud Pública en Cuba desde el grupo **SAPIEM**.

Este grupo, integrado por el **Dr. Oscar Villa Jiménez** y su sobrino, **Marcos Jesús Peña Villa**, es un binomio dedicado a la producción de software y multimedias.

De la computadora al móvil, el doctor Villa - quien aprendió a programar con papel y lápiz- vio la Computación como un apoyo valioso desde muy temprano en su carrera. «*Recuerdo que llegué a hacer mi servicio social-* expone en una entrevista de Juventud Técnica*- por el año 2000, en el municipio guantanamero Manuel Tames. Me iba por las noches al Joven Club de Computación y Electrónica del pueblo y allí usaba las computadoras para programar*».

#### **Orígenes de ProGastro**

Villa comenzó su residencia en el Instituto de Gastroenterología luego de cumplir misión internacionalista en Haití. Con la mirada iluminada relata: «*Cuando llegué allí se tomaba nota de las endoscopias usando máquinas de escribir. Pero ninguno de esos dos métodos sirve para calcular estadísticas. Ahí comencé a desarrollar un programa para Windows, que estuvo listo en menos de un año*». Ya Villa contaba con una experiencia anterior cuando había creado el primer sitio web de una misión médica cubana en el exterior.

ProGastro tiene capacidad para registrar a todos los pacientes y los procederes que se les practican con un nivel de detalles al que no llegan los software generales de gestión de la atención médica. Fue desarrollado en Delphi, empleando estructura de base de datos SQLite. La información está guardada en un servidor central del Instituto, al que tienen acceso los médicos de los diferentes servicios.

#### **Características del Software**

 Constituye un sistema automatizado, totalmente portable, para plataforma **Windows** y **Android**. Creado por y para endoscopistas, en él se registran de forma fácil y rápida la descripción íntegra, esencial y específica de las Endoscopías Digestivas Superiores, Ileocolonoscopías, Enteroscopias, Ecoendoscopías, Colangiopancreatografía Retrógrada Endoscópica (CPRE) y Laparoscopias, de cualquier servicio de

#### Gastroenterología.

El objetivo fundamental de registro es el propio paciente, a partir del cual se computarán todos y cada uno de los procederes que se le practiquen evolutivamente. De esta forma, se crea realmente una historia clínica digital virtual (objetivo del Ministerio de Salud Pública en Cuba desde hace años), accesible en cualquier momento y por cualquier servicio.

La primera aplicación desarrollada por **SAPIEM** para sistema Android fue una ver-

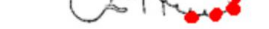

Se tomó muestra de Biopsia de Lesión/Lesiones Biopsia de Lesión/Lesiones de Ángulo **Hepático** 

sión móvil de ProGastro. Al igual que su equivalente para Windows, permite visualizar los datos personales del paciente, de los médicos que lo atienden, cada proceder y sus resultados, entre otros.

 $\blacktriangleright$ 

#### 

Paciente 2 (Ej Colonoscopia) HC: 22627

#### Descripción:

 $-\Psi$ 

Previa sedación con Propofol se introduce el equipo hasta visualizar la mucosa correspondiente al ángulo hepático del cual no se pudo avanzar por angulación intensa debida a lesión tumoral de superficie irregular y necrosada que ocupa gran parte de toda la circunferencia del órgano que impide la progresión del colonoscopio. Esta lesión se muestra muy friable con sangrado a la toma de biopsia por arrancamiento en mucosa circundante. El resto de la mucosa es normal hasta las márgenes del ano, observándose a nivel del colon sigmoide múltiples orificios diverticulares de diferentes diámetros. Recto normal.

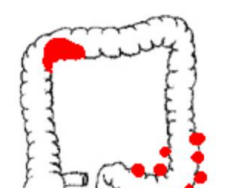

Luego, cuando se les da de alta, reciben una copia impresa del informe íntegro de sus estudios endoscópicos. Además de las obvias ventajas de ahorro de tiempo, legibilidad y disponibilidad de resultados, ProGastro ha probado ser muy útil para la investigación y publicación de artículos científicos en revistas de impacto, así como para la realización de tesis de maestría y conclusión de residencias, gracias a la posibilidad que brinda de realizar búsquedas y tabular estadísticas.

#### **Facilidades adicionales externas de ProGastro**

Desde 2007, el sistema **ProGastro** se introdujo en los servicios del Instituto de Gastroenterología (IGE), diseñado específicamente para la historia clínica electrónica relacionada con los procedimientos de la especialidad. Desde entonces, el sistema ha registrado, entre pacientes adultos y pediátricos, más de 14 mil, y más de 20 mil procedimientos.

#### **ProGastro, a powerful medical tool for gastroenterologists**

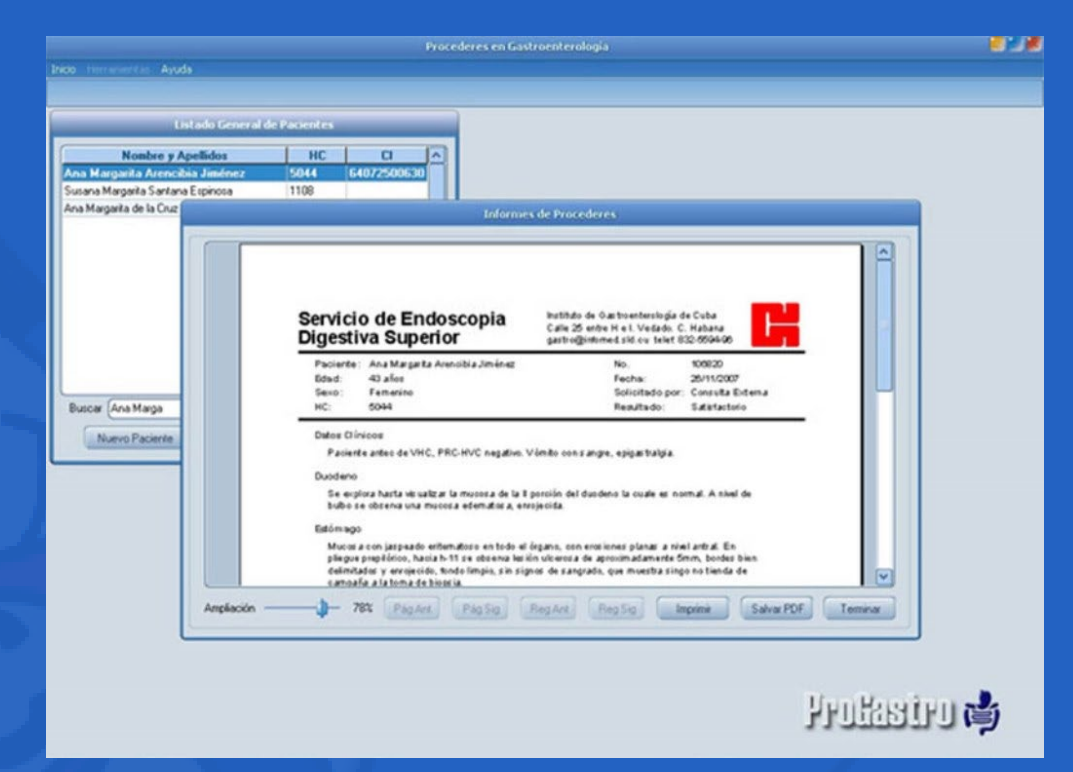

**Fig. 1.** Ejemplo de pantalla del sistema ProGastro para Windows.

**Fig. 2.** Ejemplo de pantalla del sistema ProGastro para Android.

## **ProGastro, una potente herramienta médica**

**Autor:** Dra. Leivys Prieto Fagundo / leivysprietofagundo@gmail.com

Está diseñado para funcionar tanto a nivel local como en una red, sin ningún tipo de dependencia de recursos externos, con la base de datos encriptada. Permite registrar todo el control interno basado en eventos de información y el uso de contraseñas de usuarios con diferentes niveles de acceso. Cuenta con facilidades adicionales externas que se pueden agregar y personalizar el servicio (complementos, predeterminados resúmenes estadísticos, etc.) Toda la información puede ser procesada internamente, imprimir, guardar o exportar.

Curioso WH, Proaño A. Ruiz EF. (2011) Gastroenterología 2.0: recursos útiles para el Gastroenterólogo disponibles en la Web 2.0. Revista de Gastroenterología

Villa Jiménez OM. (2013) SLD043 ProGastro. Sistema automatizado para el registro y procesamiento de los procederes en gastroenterología. Informática Salud 2013. Recuperado el 22/05/2021, de http://www.informatica2013.sld.cu/index. php/informaticasalud/2013/rt/printerFriendly/116/0

**Palabras Claves:** ProGastro, Gastroenterología, Joven Club, Software, Ciencia **Keywords:** ProGastro, Gastroenterology, Young Club, Software, Science

Instituto de Gatroenterología. (s.f.). Sistema ProGastro. Recuperado el 22/05/2021, de http://www.ige.sld.cu/progastro.html

**Referencias bibliográficas**

• Maseda B. (2014). PERSEVERÁNTICUS SAPIEM. Juventud Técnica. Recuperado el 22/05/2021, de http://www.juventudtecnica.cu/sites/default/files/jt382\_-\_ mundobit\_-\_apps\_medicas\_perseveranticus\_sapiem\_-\_pags\_36-41.pdf

Revista Tino, número 76, (2021, mayo-junio) 15

del Perú. Recuperada el 22/05/2021, de http://www.scielo.org.pe/scielo.php?script=sci\_arttext&pid=S1022-51292011000300008

**Fig. 4. Dr. Oscar Villa Jiménez**. Creador de ProGastro.

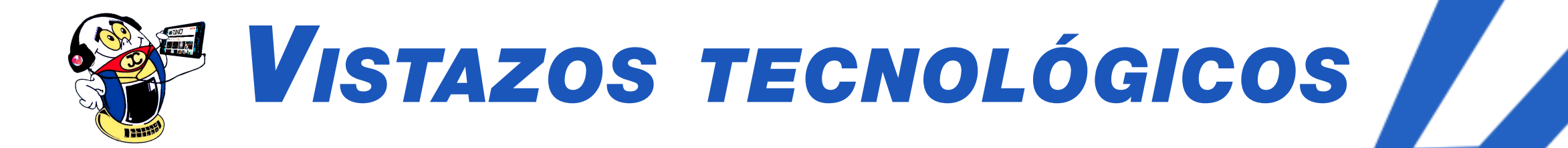

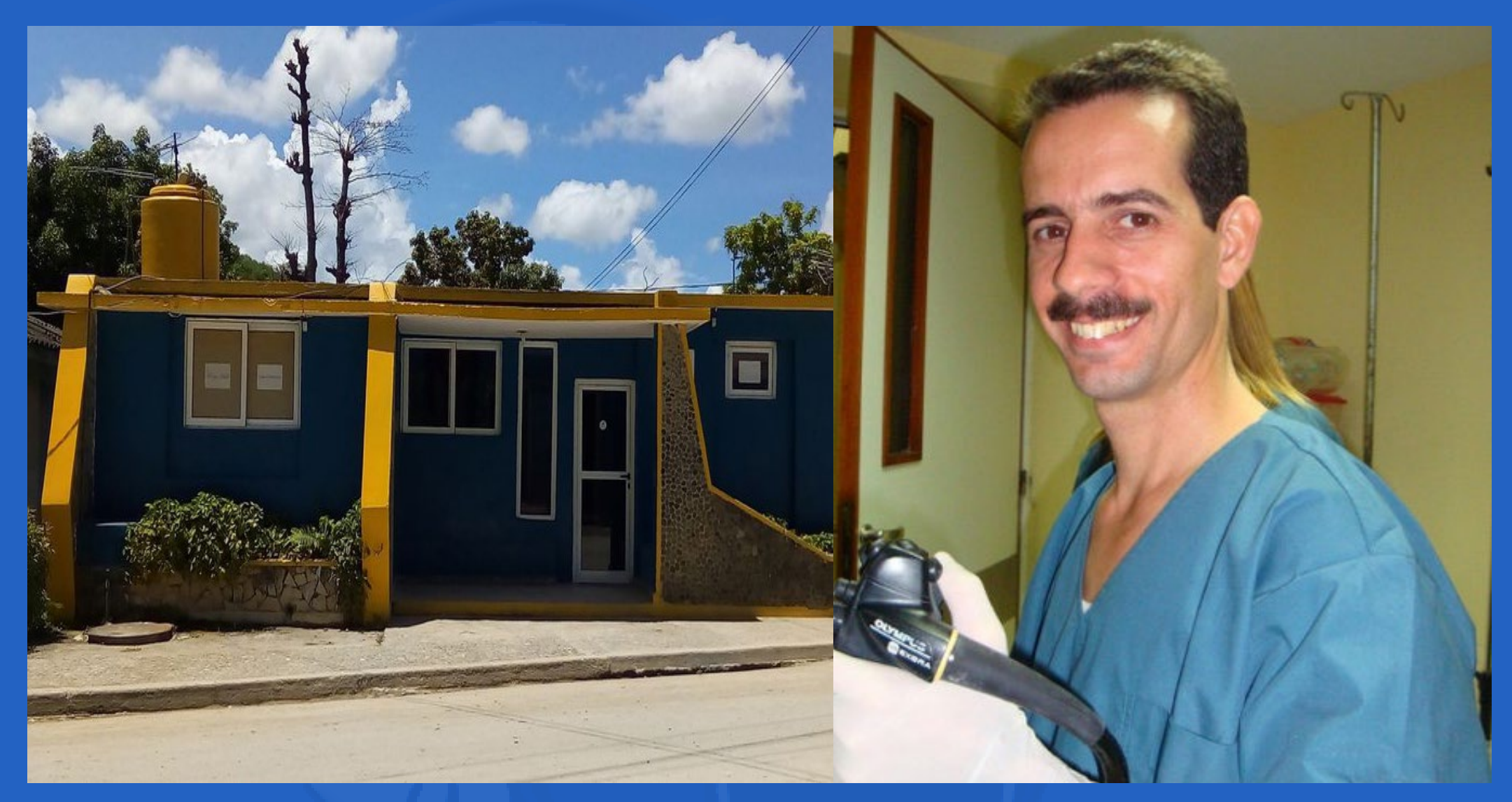

**Fig. 3.** Joven Club de Computación Manuel Tames.

## **Indicador cualitativo de tensión para baterías de autos**

**Autor:** Henrry Eduardo Echeverría García / henrry.echeverría@cav.jovenclub.cu

## *El Taller*

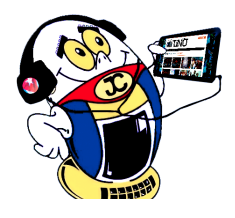

La tensión eléctrica entre los bornes de la batería de un carro, constituye un pun-to de atención, pues representa una medida de la cantidad de **carga eléctrica almacenada** en la misma y que determina el funcionamiento de su sistema eléctrico.

Muchos carros tienen incorporado un instrumento de medición como indicador del estado de la batería. Pero dicho instrumento puede averiarse y aunque no inhabilita el desempeño del auto, sí le impide prevenir que cause una avería en el mismo.

#### **Descripción de la solución**

El **indicador cualitativo** es un arreglo de diodos emisores de luz (LED, por sus siglas en inglés) para indicar, mediante distintos colores, el nivel de tensión eléctrica existente entre los bornes de una batería de auto, basado en el voltaje característico de cada uno para su iluminación.

La tensión entre ánodo y cátodo aumenta con la corriente, hasta un cierto valor en que comienza a brillar, permaneciendo prácticamente constante, incluso cuando la intensidad de la corriente siga aumentando. Este valor es característico de cada tipo de LED y está especificado en la hoja técnica proporcionada por su fabricante. El brillo está determinado por la intensidad de la corriente que circula a través de él.

En la solución que se describe, se emplean distintos colores para señalizar los diferentes estados de la batería como **bueno** (verde), **regular** (amarillo) y **malo** (rojo). El fabricante específica para una corriente de 20 mA, las tensiones características de cada tipo de LED: 1.9 V (rojo), 2.0 V (amarillo) y 2.3 V (verde).

La figura 1 muestra el esquema del circuito eléctrico donde se puede apreciar la interconexión de los distintos componentes del indicador cualitativo.

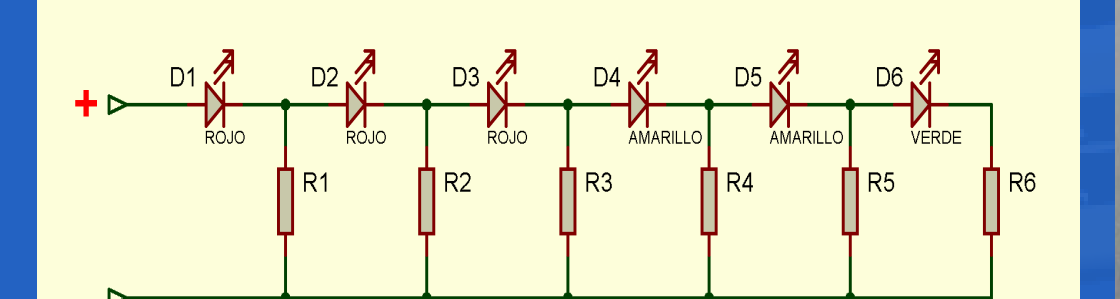

En la figura 2 se muestran los materiales usados en la confección del dispositivo y en el resto se pueden apreciar algunos de los pasos seguidos por el autor durante el montaje del circuito, los que pueden diferir según la disponibilidad de los materiales.

El dispositivo se puede instalar en un carro, pero también se puede usar en un taller automotriz para valorar la tensión de las baterías.

**Resumen:** En este artículo se describe un arreglo de LED, como una solución alternativa para resolver el problema, de tener un indicador cualitativo de la tensión eléctrica entre los bornes de la batería de un auto.

**Palabras claves:** LED, baterías, automóviles, tensión, medición, voltaje

**Abstract:** This article describes the solution to have a qualitative indicator of the electric tension between the terminals of the battery of a car.

**Key words:** LED, batteries, automobiles, tension, measurement, voltage

#### **Qualitative indicator of tension for batteries of cars**

#### **Fig. 1.** Esquema del circuito.

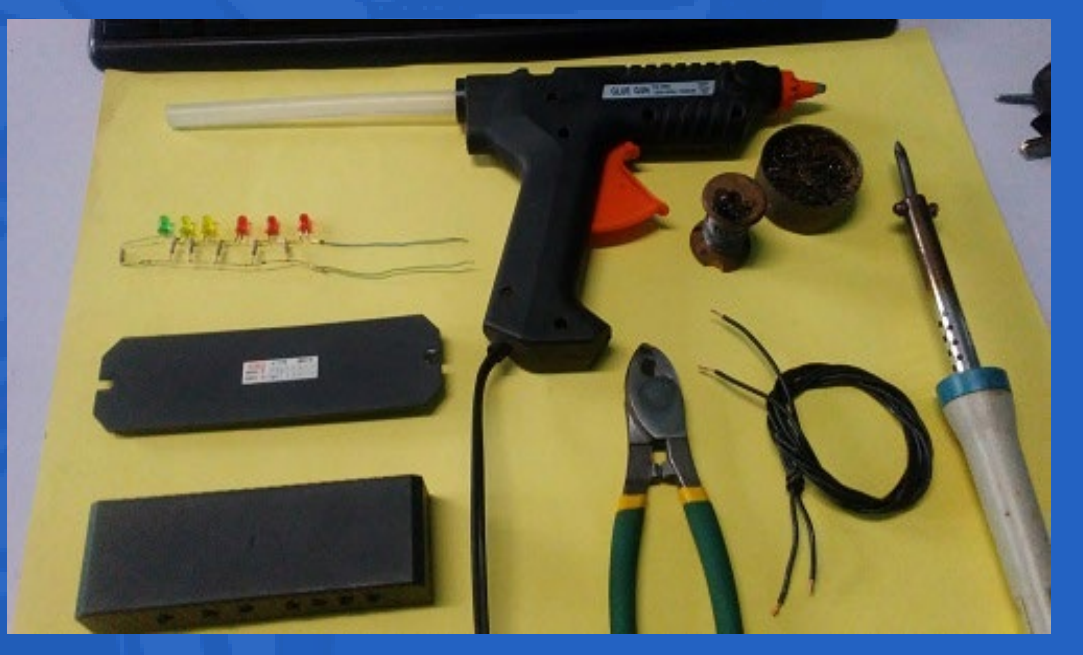

**Fig. 2.** Materiales empleados.

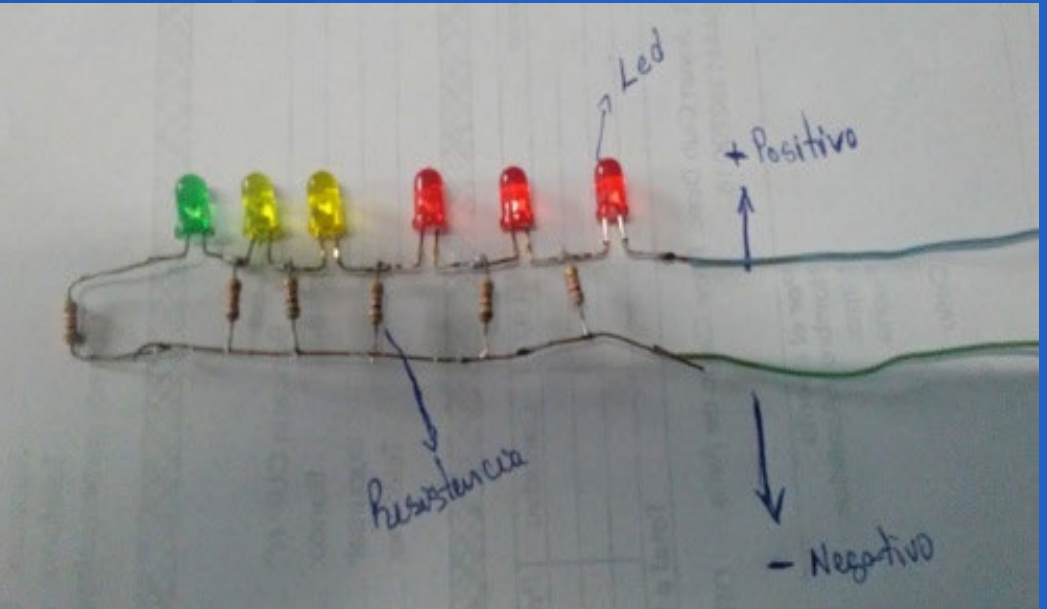

#### **Fig. 3.** Los LED conectados físicamente.

**RANGER** 

- • 3 LED de color rojo (1.9 V)
- 2 LED de color amarillo (2.0 V)
- 1 LED de color verde (2.3 V)
- 6 resistores de 1 kO

#### **Listado de componentes**

I

#### **Referencias bibliográficas**

• Tonyu. (s/f). Specification. Recuperado el 20 de marzo de 2021, de https://datasheet.lcsc.com/lcsc/1912111437\_TONYU-DY-333URD-SN-A3- EL\_C396996.pdfEstructura

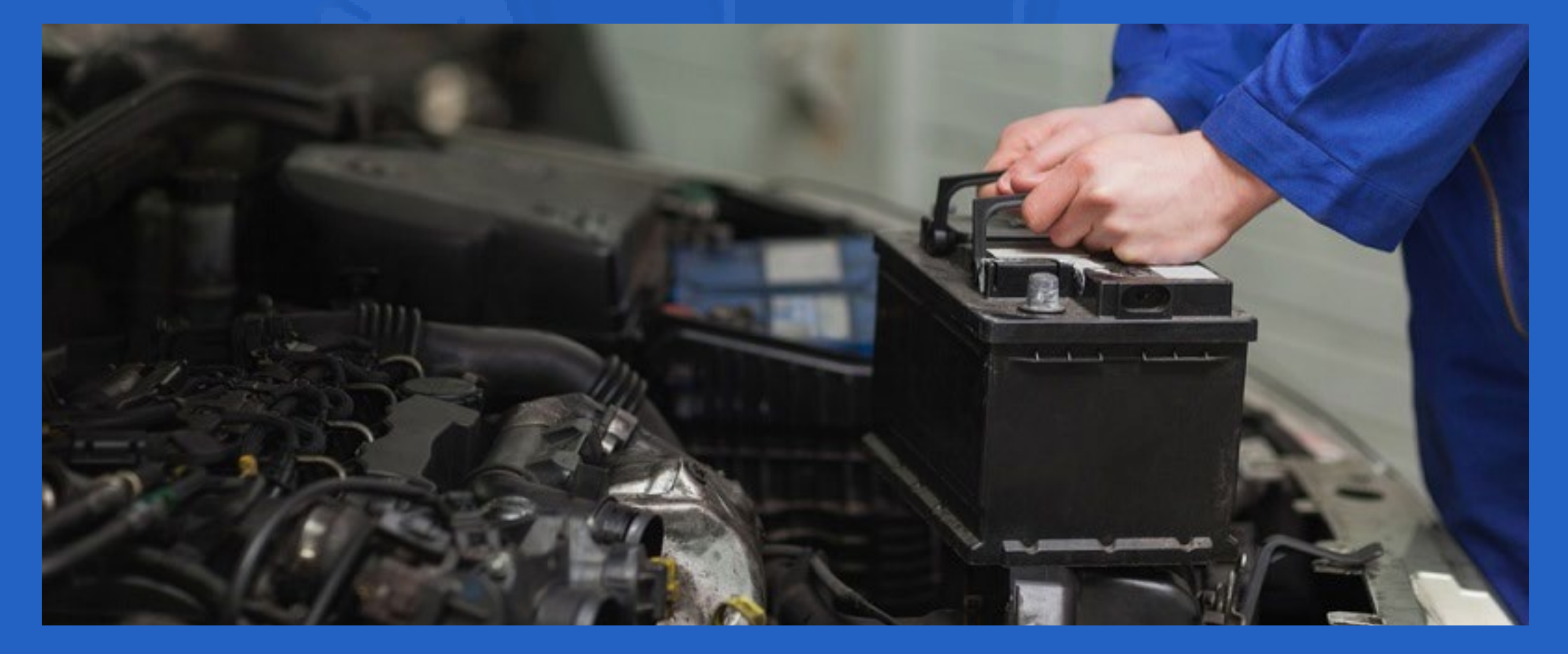

**Fig. 4.** Contenedor para alojar el circuito. **Fig. 5.** Aspecto final del montaje del indicador cualitativo.

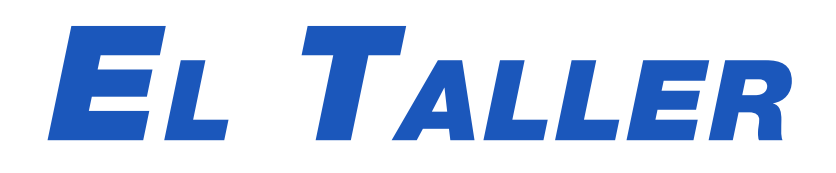

## **Indicador cualitativo de tensión para baterías de autos**

**Autor:** Henrry Eduardo Echeverría García / henrry.echeverría@cav.jovenclub.cu

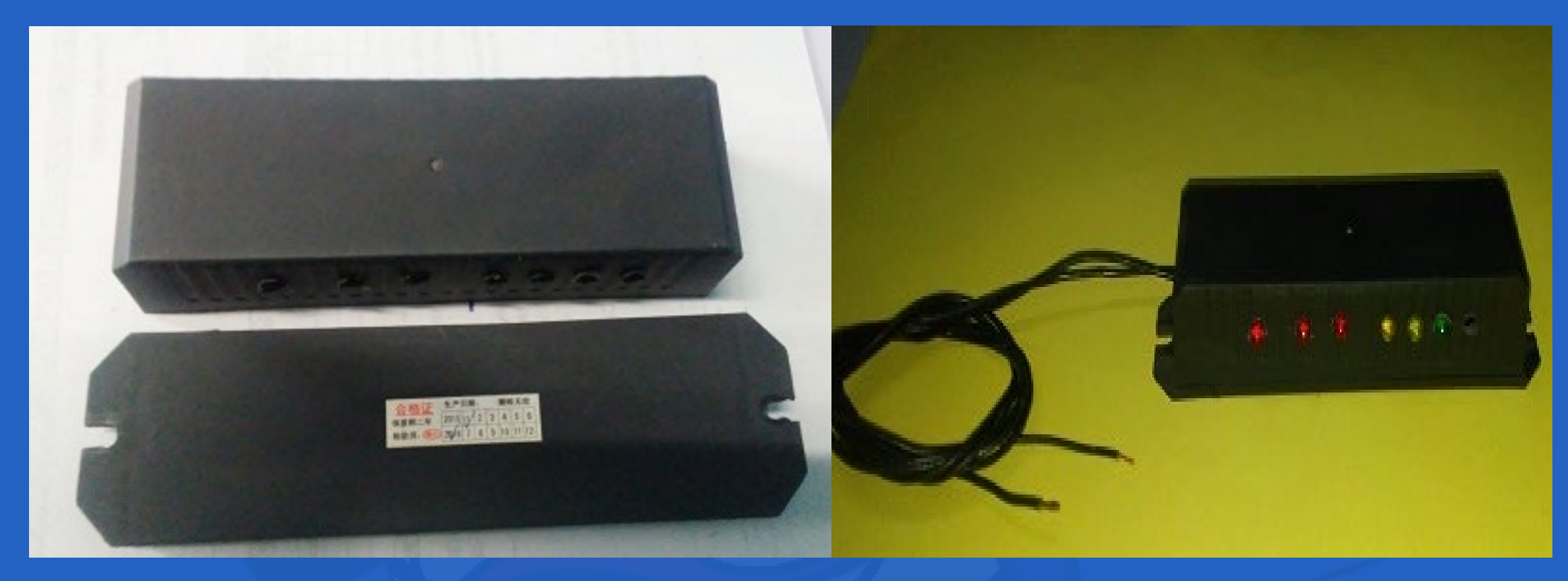

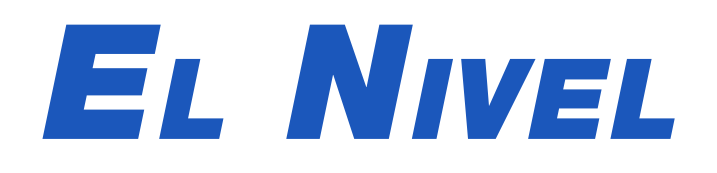

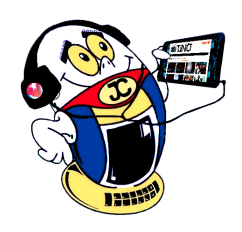

## **Los Sims, un juego de simulación social**

**Autor:** Midiala Barroso González / midiala.barroso@iju.jovenclub

Es este un videojuego de simulación social de la vida real que surge de la saga de videojuegos Sim-City. El juego comienza en su primera versión y de ahí se derivan una serie de versiones y expansiones hasta llegar a Los Sims 4. Es esta la última versión salida en el 2014. El juego se basa en la creación y control de un barrio con personas virtuales denominados Sims. Estos realizan acciones que permiten satisfacer sus necesidades básicas para vivir lo mejor posible. Los personajes son capaces de reflejar emociones. Tienen libertad, pero no la suficiente como para ser considerados independientes.

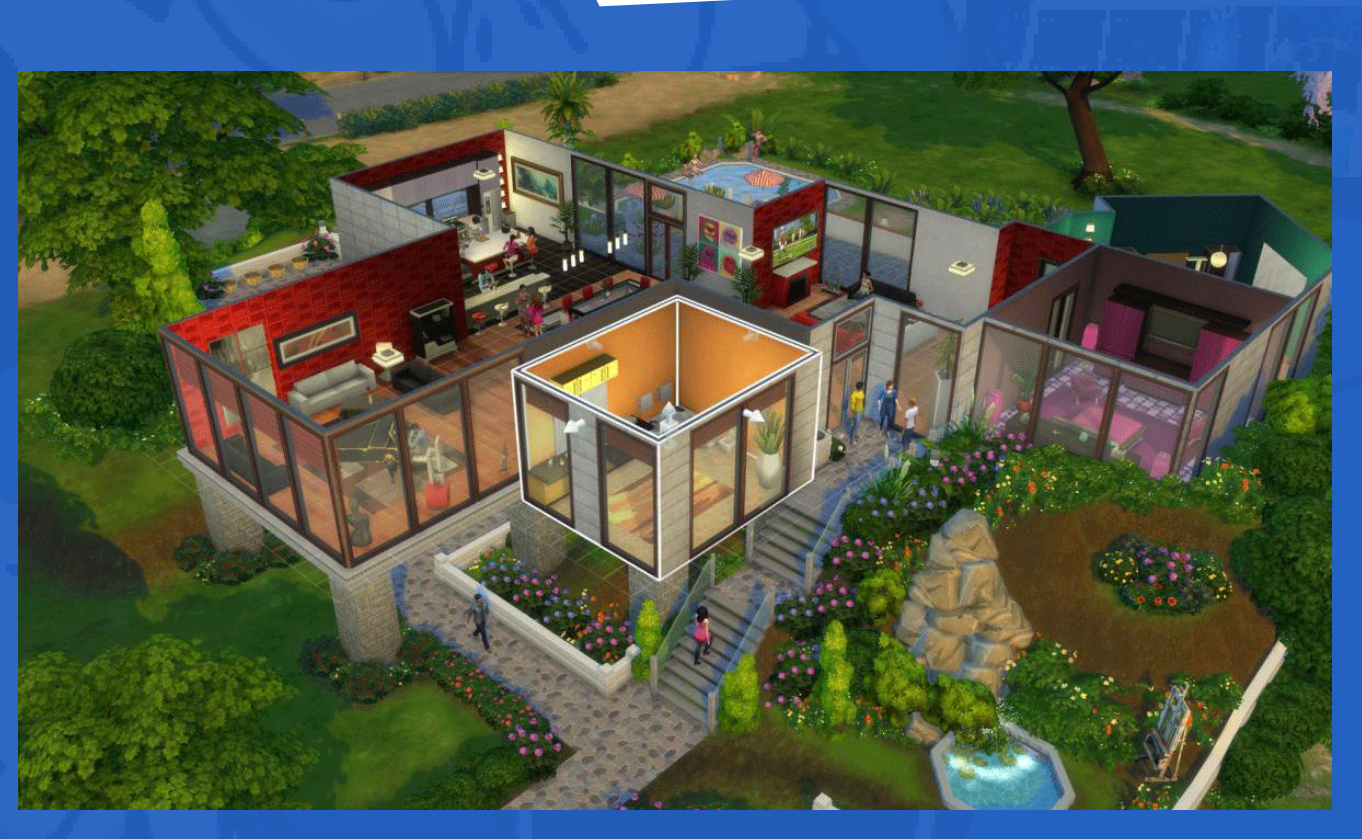

Participar plenamente en el entorno interactivo de los Sims es una alternativa lúdica. Las familias

que se forman cuentan con residencias prefabricadas o diseñadas desde cero por el jugador. Cada jugador comienza con una cantidad limitada de 20 000 pesos en dinero virtual, que se utilizan para construir casas prefabricadas o remodelarlas. Los mobiliarios que ocupan las habitaciones se modifican al gusto de este.

Todos los elementos se colocan mediante una rejilla formada de baldosas. Los muebles, equipos electrodomésticos, adornos entre otros se colocan sobre estas baldosas ofreciendo una rotación de solo 90°. Existen más de 150 materiales de construcción de casas y mobiliario para la compra. Este videojuego se presenta en 2D y 3D.

#### **Crear familias o Sims independientes**

El jugador tiene la posibilidad de diseñar los personajes a su gusto y de ubicarlos en familias o de forma independiente. La forma física de los Sims se establece en dos partes, la cabeza y el cuerpo, por lo que al crear familias se deben detallar las características corporales de las figuras que la conforman. En dicha caracterización se incluyen tanto la forma de caminar y el carácter, hasta los accesorios como ropa, zapatos, prendas y profesión.

Otro de los agregados interesantes del juego es que se pueden crear trabajos, estaciones, objetos y accesorios; incluso mundos nuevos.

#### **Pasos para crear un Sims**

La creación de los Sims se realiza en varios pasos. Después de haber creado una familia o un Sims independiente se le atribuye la personalidad requerida: alegre, romántico, triste, enojado entre otros. Y es que los personajes expresan emociones. Se pueden sentir incómodos, avergonzados, estresados (cuando están tensos por mucho trabajo y poca diversión) contentos, pillos, vigorosos etc.

A los mismos se les asignan profesiones como Operador de Sistemas de Cómputo, Cocineros, Cantineros, Actores. A cada miembro se le proporciona un nombre,

que junto a su apellido permite distinguirlos entre sí. También se les asigna la posición que ocupan en la fa-

#### milia. Cuando comienza el juego se le puede cambiar el aspecto del Sim, pero no se le puede cambiar ni el nombre ni su personalidad. Se seleccionan además el sexo, la biografía (opcional), color de piel, cabello y edad.

#### **Comportamiento de las familias**

Los personajes pueden ganar popularidad y tener una vida social sana relacionándose con otros Sims. Pueden salir de su casa y divertirse en bares, discotecas, parques, museos entre otros. Existen expansiones (actualizaciones), en las que los Sims

#### no pueden salir de casa pero sí reciben visitas.

Son contratados según la profesión dada por el jugador. Tienen días de descanso, días de trabajo y llegan a casa con un salario diario. El jugador puede tomar o no decisiones sobre los deseos de sus Sims, en caso de que estos no actúen por su cuenta. A veces el personaje ignora lo que el jugador les ordena, esto les da una cierta libertad en el juego aunque son incapaces de tomar algunas decisiones, como el pago de sus facturas. Si se los deja vivir sin la supervisión del jugador, los Sims se endeudan y un cobrador los visita para llevarse algunos de sus bienes, por lo que el jugador es una figura vital para el cuidado de las familias.

**Resumen:** Obtener el éxito profesional, relacionarse con otras personas, contraer matrimonio y formar una familia, se constituyen parte de los objetivos de los Sims, un juego de simulación social diseñado por Will Wright y desarrollado por Maxis. De composición totalmente abierta, se puede jugar indefinidamente. Con objetivos secundarios como dormir, comer, bañarse y primarios como la creación de familias y construcción de hogares físicos, en el juego se imitan las necesidades de los seres humanos, lo que en gran medida prepara al jugador para asumir la vida real.

**Palabras claves:** Videojuegos, Sims, simulación social, isometría

**Abstract:** Achieving professional success, interacting with other people, establishing a marriage and starting a family are part of the objectives of the Sims, a social simulation game designed by Will Wright and developed by Maxis. Fully open-ended, it can be played indefinitely. With secondary goals like sleeping, eating, and bathing and primary goals like creating families and building physical homes, the game mimics the needs of human beings, largely preparing the player to take on real life.

Keywords: Video games, Sims, social simulation, isometric

#### **The Sims, a social simulation game**

**Fig. 1.** La vida de los Sims en familia.

#### **Objetivo del juego**

El objetivo fundamental del juego es cuidar a los Sims pues estos pueden morir. Lo hacen por vejez y dependiendo de la pericia o no del jugador estos pueden:

- Nunca lograr ser felices y formar una familia
- Morir por hambre, por ahogamiento, por las graves heridas de un incendio, por electrocución o por virus.

Cuando un Sim muere, el fantasma puede rondar por la casa donde murió y molestar durante la noche a los nuevos Sims. Además pueden abandonar la casa donde vivían y nunca más regresar por varios motivos. Los Sims adultos con una mala relación pueden atacarse, lo que provoca que uno de ellos abandone su hogar si no resulta ganador. Los niños pueden ser enviados a escuelas militares cuando su nivel escolar permanece al mínimo por varios días y tengan un mal comportamiento. Estas opciones varían dependiendo de la expansión (actualización) del juego o la versión del mismo.

#### **Necesidades y habilidades**

 El jugador debe satisfacer los deseos o necesidades de su Sim para lograr que este sea feliz. Ellos tienen necesidades básicas como hambre, evacuar la vejiga, energía, diversión, higiene y sociales. Cuando no se satisfacen sus necesidades los Sims pueden llegar a enfermarse y morir. La diversión también es importante ya que cuando no se divierten pueden estresarse o deprimirse y asumir comportamientos negativos.

- Ecured. (s/f). Los Sims. Recuperado el 11 de 5 de 2021 de: https://www.ecured.cu/Los\_Sims
- Simspedia. (s/f). Los Sims. Recuperado el 15 de 2 de 2020, de: https://sims. fandom.com/es/wiki/Los\_Sims

El jugador puede elegir una habilidad para que sus Sims desarrollen: cocina, mecánica, carisma, físico, lógica, creatividad y otros. Estas les ayudan a ascender en los trabajos que el jugador decida y para aumentar la experiencia en las acciones diarias como cocinar, cultivar, sembrar, o reparar.

#### **Creatividad y desarrollo social**

El videojuego permite disfrutar de la imaginación del jugador ofreciéndole la posibilidad de poder crear y controlar al animado en un mundo virtual en el que no existen reglas. Es un divertido juego que llega más allá de la imaginación utilizando la creatividad. A través del juego se desarrollan las relaciones sociales, ayudándoles a seguir su profesión y explorar mundos nuevos y cambiantes, con entornos únicos, en los que puede visitar lugares y conocer a otros Sims.

En el juego el jugador aprende a asumir la vida construyendo su propio mundo y cuidando de él. Se ejerce así el poder de la imaginación con total libertad y diversión.

#### **Referencias Bibliográficas**

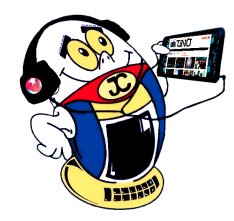

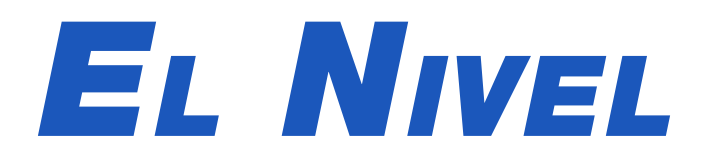

## **Los Sims, un juego de simulación social**

**Autor:** Midiala Barroso González / midiala.barroso@iju.jovenclub

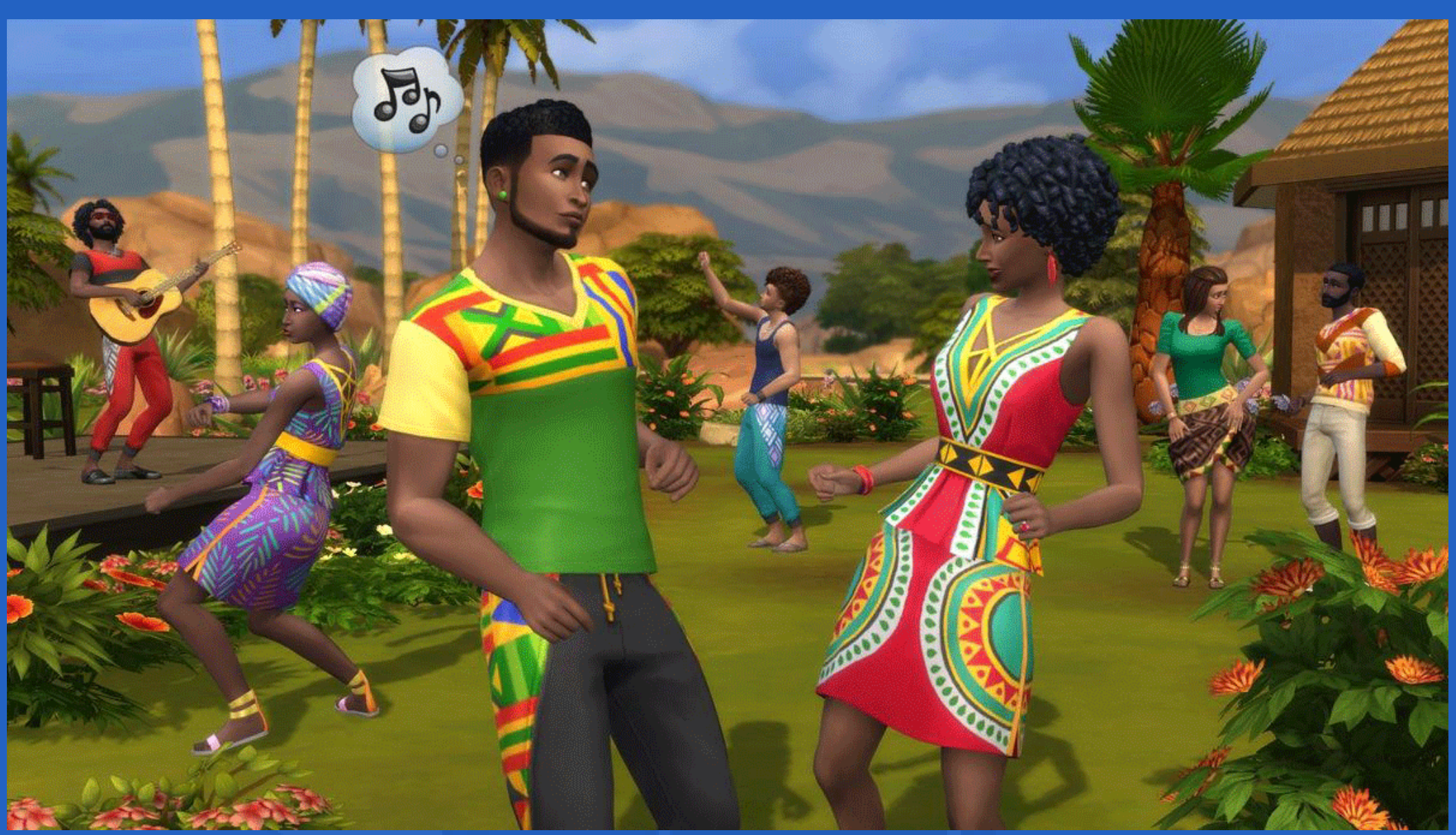

**Fig. 2.** Los Sims deben divertirse para no estresarse ni morir.

## *El Consejero*

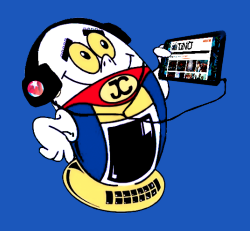

## **Corregir el color de la piel en fotografías**

**Autor:** Yaumara Oliver Ramírez / yaumara.oliver@cmg.jovenclub.cu

#### **Adjustment the color skin in photos**

En el presente consejo se muestra, de forma sencilla, cómo conseguir tonos de piel natural con el uso de la herramienta Photoshop.

#### **Pasos para corregir el color de la piel en fotografías**

La aplicación Photoshop permite corregir el color de la piel de las personas a través de los distintos valores de color (**RGB**, **CMYK**) de acuerdo con la fotografía trabajada. Para modificar los valores de la piel y que se logre un aspecto estándar de buena calidad se deben seguir los pasos siguientes:

1. Lo primero es tomar como referencia una imagen que posea todos los colores de forma correcta, teniendo en cuenta el matiz de piel de la persona a la que se le van a modificar los colores de la fotografía.

2. Luego buscar el brillo medio de un rostro de la fotografía con la herramienta **cuentagotas** y la **paleta información abierta**.

3. Lo siguiente es copiar en un editor de textos, los valores RGB que da el color al abrir el **selector de canal** del color frontal.

4. Es importante conservar estos datos, ya que esta información puede ser útil después.

5. A continuación, localizar en la imagen a corregir, la zona con valores medios del brillo en el rostro. Se descartan las zonas oscuras.

6. Como en el paso 3, anotar los valores **RGB** y el valor del **Brillo** (B).

Ferfotoblog. (2015) Corregir los tonos de la piel con Adobe Photoshop (I). Recuperado el 9 de mayo del 2020, de http://www.ferfoto.es/ferfotoblog/tecnica/ corregir-los-tonos-de-la-piel-con-adobe-photoshop-i/

Fotográfo Digital (2010). Ajustar el color de la piel. Recuperado el 9 de mayo

7. Nuevamente abrir el selector de **canal del color frontal** en **HCB**, cambiar el valor del **brillo** (B) para que se cambien los valores RGB, y escribir el resultado en el mismo lugar donde se pusieron los valores anteriores.

8. Ya están listos los valores RGB de la imagen a corregir. Los últimos valores tomados son los óptimos para los tonos de piel. (Ver Fig. 1.).

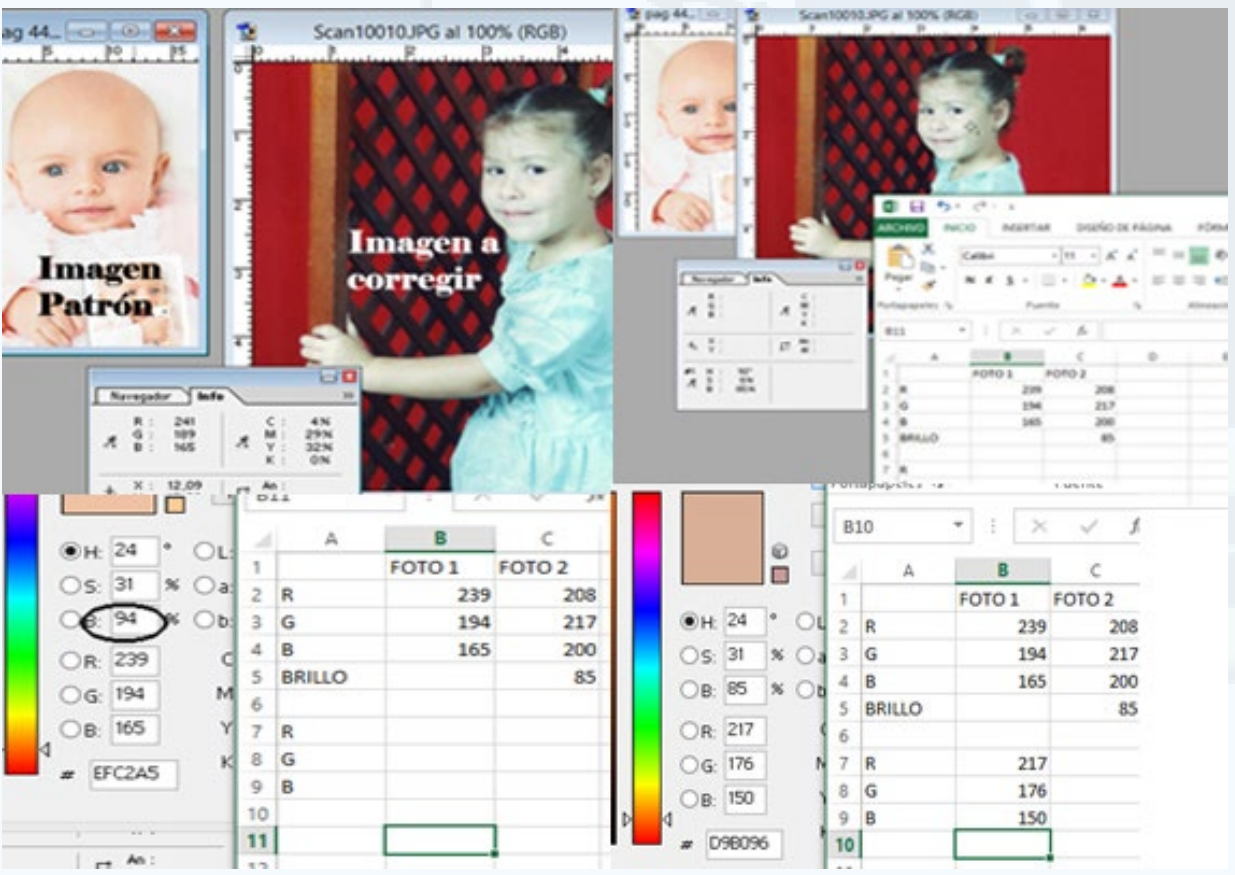

Jiménez, Daniel (2016). Cómo retocar el color de un retrato para conseguir uniformidad en la piel. Recuperado el 9 de mayo del 2020, de https://www. xatakafoto.com/trucos-y-consejos/como-retocar-el-color-de-un-retrato-para-conseguir-uniformidad-en-la-piel

Sánchez, Fernando (2017). Cómo igualar los tonos piel con Adobe Photoshop. Recuperado el 9 de mayo del 2020, de https://www.xatakafoto.com/tutoriales/ como-igualar-los-tonos-piel-con-adobe-photoshop

9. Después escoger **Gama de colores** en el menú **Selección** y marcar una tolerancia baja en las zonas de piel con el cuentagotas del signo + y dar clic en aceptar.

10. Seguidamente en el menú **Capa** seleccionar **Nueva capa** de ajuste, escoger **Curva**, ir por el color (rojo, verde, azul) en la caja de lista **Canal**, marcar un punto en el medio y cambiar el valor de entrada.

**Nota:** Siempre hay que tomar en cuenta el valor de la imagen a corregir, el valor de salida, así como los valores óptimos anotados.

11. Por último, abrir la paleta **Capa** y eliminar la vista de la segunda capa para poder visualizar las modificaciones que se le han hecho a la imagen (Ver Fig. 2)

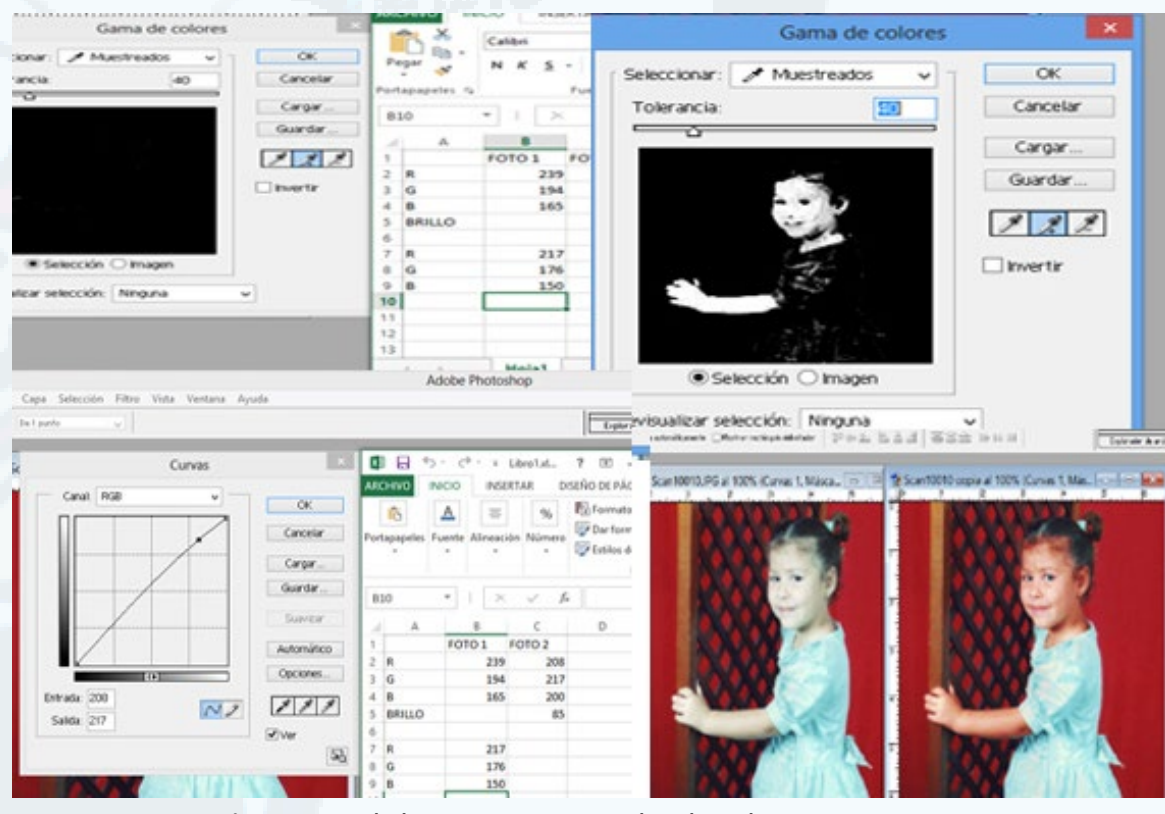

**Fig. 2.** Vista de las correcciones realizadas a la imagen.

Con estas recomendaciones de trabajo con imágenes en **Photoshop** se obtiene un producto artístico acabado y lo más cercano al natural posible, ajustando los tonos de la piel en la imagen, desde el canal RGB tomando como referencia otra imagen.

**Palabras claves:** Photoshop, corrección, color de piel, correction, skin color.

#### **Referencias bibliográficas**

del 2020, de https://fotografodigital.com/tutoriales-photoshop/ajustar-el-color-dela-piel/

**Fig. 1.** Valores a corregir.

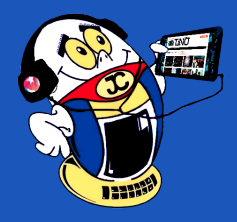

## *El Consejero El Consejero*

## **Recuperación de ficheros borrados en una unidad**

**Autor:** Melisa Zaldivar Paredes / melissa.zaldivar@mtz.jovenclub.cu

**Coautor:** Iliana García Rodríguez / iliana.garcia@mtz.jovenclub.cu **Recuperation of files erased in <sup>a</sup> unit**

Como resultado del daño de un disco duro o una memoria flash se pierde la in-formación guardada. Esto puede ser producto de un apagón, de algún virus informático, de desconectar mal una memoria USB, o a apagar incorrectamente el ordenador. Pero es posible la recuperación de los ficheros perdidos si se dispone del software **Wondershare Data Recovery**.

#### **Pasos para utilizar Wondershare Data Recovery para la recuperación de ficheros**

1. Primeramente, se debe tener instalado el software **Wondershare Data Recovery.**

2. A continuación, conectar al ordenador la unidad en que están los ficheros borrados.

- 3. Verificar que el ordenador la reconoce como una unidad.
- 4. Seguidamente, ejecutar la aplicación **Wondershare Data Recovery.**
- 5. Así, aparecerán todas las unidades conectadas al ordenador.
- 6. Después, hacer clic en la opción «**Recuperación de Archivo Perdido**».
- 7. Posteriormente, dar clic en la opción «**Escanear**».

8. Tras el escaneo, el software mostrará un listado de carpetas en el que hay archivos que se pueden recuperar.

Maestrodelacomputacion. (2017). Wondershare Data Recovery: la herramienta ideal para recuperar archivos eliminados. Recuperado el 20 de abril de 2020, de: https://www.maestrodelacomputacion.net/wondershare-data-recovery-herramienta-recuperar-archivos-eliminados/ (Ver otras referencias en la versión en línea)

9. Igualmente, se preguntará en qué ubicación se deben guardar los archivos recuperados.

10. También, seleccionar el tipo de archivo que se desee recuperar o elegir «**Todos los Tipos de Archivos**».

11. Luego, de haber seleccionado los archivos a recuperar, hacer clic en «**Iniciar**».

12. Como resultado, todos los archivos posibles a recuperar aparecerán en una ventana.

13. Seleccionar aquellos ficheros que se desean recuperar y hacer clic en la opción «**Recuperar**».

14. Finalmente, revisar la carpeta de recuperación para comprobar que los archivos han sido recuperados.

La herramienta **Wondershare Data Recovery** es un recurso muy útil para la recuperación de archivos borrados. La pérdida de datos es un hecho muy funesto y su recuperación es una necesidad imperiosa.

Lo más importante para conseguir recuperar los archivos perdido es que, en cuanto el usuario se dé cuenta de que falta alguno, deje de utilizar la unidad de almacenamiento para evitar que se sobrescriban completamente. Ya que en caso de que esto ocurra, no se podrán recuperar los mismos.

#### **Referencias bibliográficas**

Support Office (s.f). Usar un botón de comando para iniciar una acción o una serie de acciones. Recuperado el 30 de mayo de 2018, de https://support.office.com/es-es/article/usar-un-bot%C3%B3n-de-comando-para-iniciar-una-acci%- C3%B3n-o-una-serie-de-acciones-c7bf2827-2f3e-42b8-83d6-6c4f0de78990

## **Abrir base de datos desde un formulario**

**Autor:** Nancy Hernández Martínez / nancy.hernandez@cmg.jovenclub.cu

#### **Opening another data base from <sup>a</sup> formulary**

Utilizar una base de datos permite organizar la información que se maneja de forma estructurada. En ocasiones se hace necesario abrir otra **base de datos** de forma rápida para acceder a algún dato específico que se encuentre en la misma. Esta acción puede llevarse a cabo de una forma sencilla, si se sitúa un botón que permita hacerlo desde un **Formulario**.

#### **Pasos para abrir base de datos desde un formulario**

1. Primeramente, es necesario tener una base de datos actual y tener otra base de datos a la que se quiera acceder.

- 2. Luego, se debe **abrir** la base de datos actual.
- 3. A continuación, **crear** un formulario en blanco.

4. Después, abrir el formulario en **modo de diseño.** En caso de que se inicie el asistente, se debe cancelar el mismo.

5. Así, en la barra de herramientas, hacer clic en el icono «**Botón**», de modo que se cree en el formulario un botón con el nombre «**Comando0**» que indica es el primer botón que se creó en el formulario.

- 6. Posteriormente, ubicar el **Botón** en el lugar deseado del formulario.
- 7. A continuación, hacer doble clic sobre el Botón para acceder a sus **propiedades**.

8. Luego, en la hoja de propiedades ir a la pestaña «**Eventos**» hacer clic sobre el evento «**Al hacer clic**» y ahí hacer clic sobre los **3 puntos** que aparecen a la derecha.

9. A continuación, se abrirá el **Editor de Microsoft Visual Basic** para Aplica-

#### ciones.

10. Ahí, se debe **copiar el siguiente código,** dentro del espacio comprendido entre Private Sub Comando0\_Click() y End Sub:

Sub Comando0\_Click()

Dim stAppName As String

'stAppName = 'msaccess.exe Torre:\ruta\Nombre\_BD.ext'

stAppName = "msaccess.exe D:\Borrar\Prueba2.accdb"

Call Shell(stAppName, 1)

DoCmd.Quit

End Sub

#### **Precisiones finales**

1. Se debe tener en cuenta la sintaxis de la ubicación de la base de datos que se quiere abrir y que tiene que corresponder fielmente con el nombre y lugar donde se encuentra la misma.

2. Finalmente, al hacer clic sobre el botón se logrará abrir la otra base de datos desde el formulario.

**Palabras claves:** Consejero, Base datos, Microsoft Access, Adviser.

#### **Referencias bibliográficas**

(Ver otras referencias en la versión en línea)

#### Revista Tino, número 76, (2021, mayo-junio) 21

## *La Red Social*

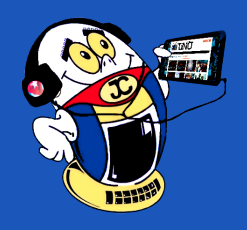

## **Yubo la red social que promete**

**Autor:** Janny Macias Ales / janny@mtz.jovenclub.cu

#### **¿Qué es la red social Yubo?**

Los creadores de la aplicación insisten en que no se trata de una app de citas, ya que la mayor parte de las personas no llegan a conocerse a pesar de poder entablar un contacto a través de ella. La principal finalidad de la misma es **encontrar amigos.** Por lo que tendrán que hacer *swipe*, o sea, deslizar el dedo de un lado a otro como ocurre en **Tinder**. Es decir, es una plataforma donde los jóvenes van a tener una vida social digital y se reúnen sin esperar likes. Con el objetivo, solamente, de compartir tiempo, charlas y contenido propio de sus intereses.

#### **Principales características**

Esta red surgida en Francia cuenta con más de **20 millones de usuarios**. Se considera que un millón de ellos la abre en el día. La misma crece a un ritmo imparable con un 10% cada mes. Es una red social que busca marcar la diferencia con respecto a otras redes existentes como **Facebook, Snapchat, Instagram**. La diferencia se

basa en abandonar las estrategias que utilizan las anteriores en la búsqueda de amistades. Su finalidad es debatir sobre temáticas de interés, compartir contenido y conocer a personas con similitud de intereses.

Yubo se siente como un foro de Internet o un canal de IRC, pero diseñado para dispositivos móviles. Es una aplicación de **fácil utilización**, que además de ser divertida es gratuita. La misma ha llamado la atención de los adolescentes debido a su nueva manera de hacer amigos y construir una comunidad. Aunque este sea el público que más accede, la aplicación **no excluye a los padres**. Para ellos debe constituir un deber el saber que están haciendo sus hijos, teniendo en cuenta que cualquiera puede falsificar la edad e introducirse en la red, pudiendo aprovecharse así de los más jóvenes. por la edad e introducirse en la red.

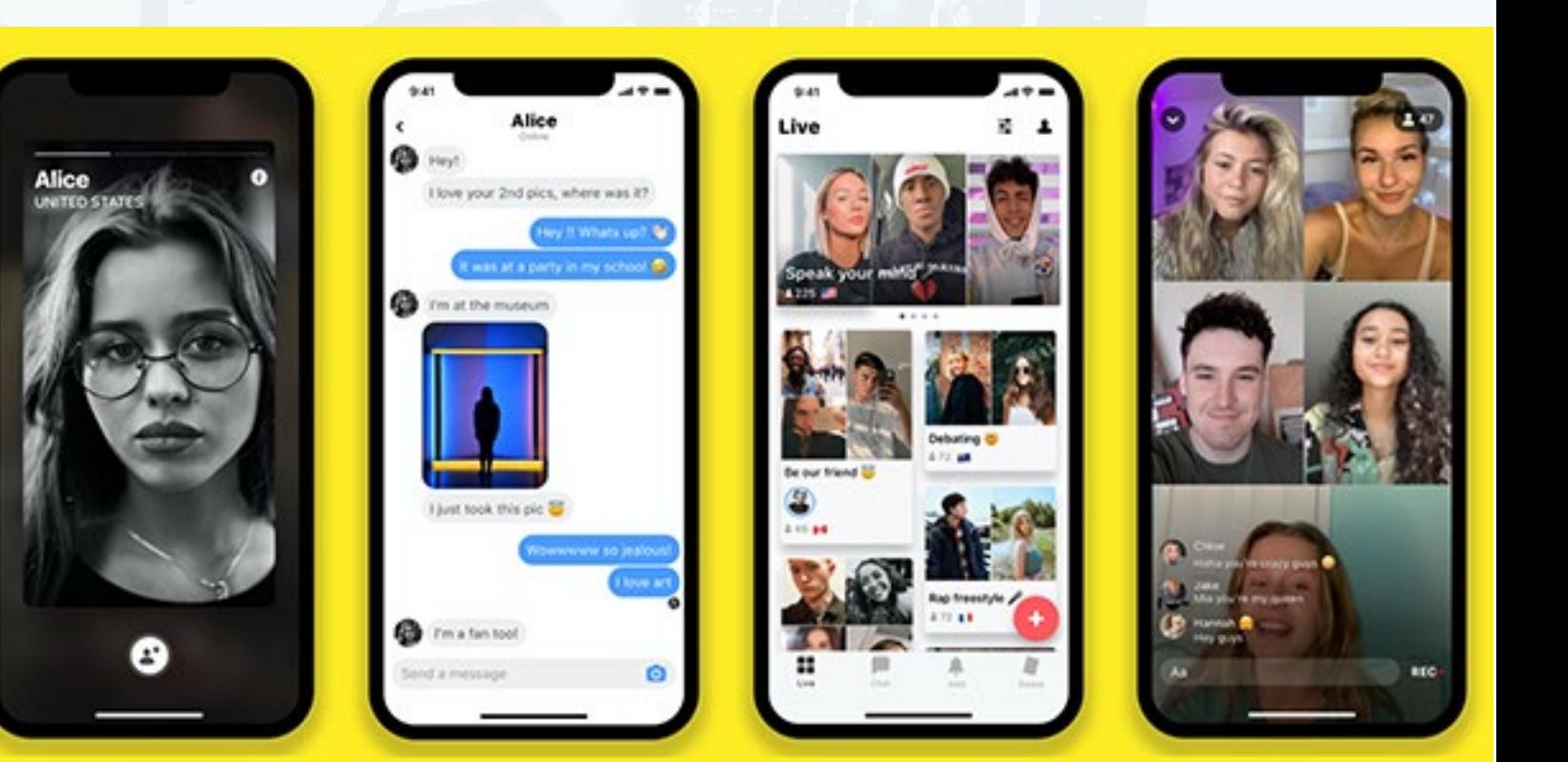

#### **Similitudes y diferencias con otras redes**

**Instagram, Facebook, Snapchat** y otras redes similares se basan en la obtención de determinado rango de cantidades de seguidores y de me gusta, que no le representan algo a la mayoría de las personas que usan esas plataformas. Mientras que Yubo se caracteriza por su visión social, es más comunicativa y posibilita definir la personalidad desde el móvil.

Yubo es semejante a Tinder. Aquí la conexión se realiza **deslizando el dedo hacia**  la derecha si ven a alguien con quien quieren conectarse, o lo dejan si no están interesados. **Si ambos miembros deslizaron sus dedos en el mismo sentido**, sus identificadores de Snapchat se agregan automáticamente a su lista de contactos. Una vez que coincidan, ya pueden enviarse mensajes entre sí dentro de Yubo.

#### **¿Cómo funciona la red social Yubo?**

El gran aspecto diferenciador con respecto a plataformas como Facebook o Instagram, es que las posibilidades van más allá de seguir a cuentas con millones de seguidores, creando una nueva experiencia que es totalmente social. Con esta plataforma se ha buscado crear un entorno más comunicativo, que está diseñado con el fin de ser utilizado desde el smartphone, un lugar en el que la persona definirá su identidad y podrá comunicarse e interactuar con aquellos que comparten sus intereses.

#### **En la pantalla principal se pueden encontrar varias opciones. Algunas son:**

- Live: Podrá ver a aquellas personas que están transmitiendo en directo.
- **Chatear**: El servicio de mensajería instantánea de la red social.

**Resumen:** En el presente artículo se describe a la red social Yubo, como una red de nuevo tipo dirigida fundamentalmente a los adolescentes. Se señalan sus principales características. A continuación, se realiza una comparación con redes sociales similares y se destaca su semejanza con Tinder donde se conectan deslizando el dedo hacia la derecha si ven a alguien con quien quieren conectarse y así logran la empatía digital. Por otra parte, se muestra su diferencia con otros espacios digitales que solo buscan una posición cuantitativa. Después se realiza una descripción de las opciones que dispone la pantalla principal y se hace referencia a las posibilidades de utilización de las mismas. Por último, se describen los principales problemas que la bibliografía le sitúa a esta red y se ofrecen consejos a los padres de cómo mitigar los mismos.

**Palabras claves:** Yubo, red social, internet, jóvenes, niños.

**Abstract:** This article Yubo is described to the social net, like a net of new type directed fundamentally to the teens. From now on, a comparison with social similar nets comes true and his similarity with Tinder where the users sliding the finger towards the right get connected stands out if they see somebody with that they want to get connected and that way they achieve the digital empathy. On the other hand, his difference with another nets that only they look for the quantitative position is shown in as much as friends' quantity and quantity of I like it. After a description of the options that the principal screen arranges and reference does itself to the possibilities of utilization of the same is done. Finally, it is described the principal problems that the bibliography places this net and pieces of advice to the parents offer themselves for receiving treatment from mitigating the same.

**Keywords:** Yubo, social network, internet, youth, boys.

#### **Yubo: the social net that shows promise**

**Emisión en directo (LIVE)**: Permitirá elegir si se desea acceder a que los espectadores puedan grabar en directo o no, detectar a otros que estén retransmitiendo en ese momento y unirse a ellos.

Añadir: Se puede añadir nuevos amigos aceptando las solicitudes que realicen.

**Deslizar**: Se mostrarán perfiles entre los que se podrá decidir a qué personas se quiere convertir en contactos y a cuáles no.

#### **El trabajo una vez dentro de la red**

Una vez que se pertenece a la red, se puede conocer a personas deslizando el dedo y pertenecer o no a su grupo de amigos virtuales. Esto posibilita la creación de grupos, la organización de reuniones, conversar de manera privada o pública y que otras personas puedan unirse, si lo desean. **No se considera un sitio de citas** debido a que ellos no se conocen entre sí, casi nunca en la vida real.

Esta red social **permite la compra de elementos dentro de ella** o suscribirse a una cuenta Premium, que ofrece más visibilidad y otras ventajas. También se puede **pagar y crear videoconferencias públicas**, pero en esencia se considera una red gratuita.

El mayor logro potencial de Yubo son los live streamings, que es la transmisión en vivo de un video desde internet. Hay que tener en cuenta que no es una comuni-

cación bidireccional como una videoconferencia en que se puede entablar una conversación. Logrando así un alto grado de conexión e interacción entre ellos.

#### **Principales problemas que se le atribuyen a Yubo**

El crecimiento de la tecnología ha sido tan envolvente como tan veloz. Es muy polémico el tema de los riesgos de la falta de control sobre la utilización que se da a los teléfonos celulares. **Los padres se encuentran sin saber, verdaderamente, cómo enfrentar los peligros** que implica la exposición a las redes sociales. En este caso Yubo no es la excepción.

González Casafús, Fernanda. (2019). Una nueva red social con acceso a menores pone en alerta a los padres por este motivo. Recuperado en septiembre 2019 de https://www.familias.com/una-nueva-red-social-con-acceso-a-menorespone-en-alerta-a-los-padres-por-este-motivo/

Cualquier persona que desee registrarse **debe habilitar su ubicación en su dis-**

Neto (2019). Yubo es una red social sobre socialización. Recuperado en septiembre 2019 de https://lanetaneta.com/yubo-es-una-red-social-sobre-socializacion/

Nextee. (2019) Yubo, una red social sólo para adolescentes. Recuperado en septiembre 2019 de https://blog.netxee.com/yubo-una-red-social-solo-para-adolescentes/

**positivo. Esto plantea riesgos obvios a los jóvenes que comparten la posición en la línea, ya que se ven inmersos en un mundo sumamente vulnerable**  cuando aún están aprendiendo a reconocer el peligro. Además, que **pueden carecer de las habilidades cognitivas necesarias que los mantenga a salvo de los depredadores y de la locura del mundo digital**. Lo anterior significa que

es responsabilidad de los padres el estar atentos al uso que dan sus hijos a estas aplicaciones. Por otra parte, **no existe ningún tipo de control de acceso** y la **falta de una herramienta sólida de verificación de la edad** propicia que cualquiera pueda mentir. Aspecto este que entraña un gran riesgo, ya que pueden acceder a la red personas con determinadas aberraciones y malas intenciones.

Sin embargo, sus ventajas o desventajas están dadas por la utilización que se le dé a la misma.

Después del análisis realizado se puede concluir que Yubo es una red diseñada hacia niños y adolescentes que tiene como fin principal propiciar que se comparta, a partir de los intereses comunes que se poseen. Es más sencilla, **aunque presenta los mismos riesgos** que otras aplicaciones disponibles en la red. Es por ello que **se recomienda la vigilancia constante** del uso que los pequeños dan a la herramienta.

#### **Referencias Bibliográficas**

• Crea tu publicidad online. (2019) .Como funciona Yubo, la nueva red social. Recuperado en septiembre 2019 de https://www.creapublicidadonline.com/funciona-yubo-la-nueva-red-social/

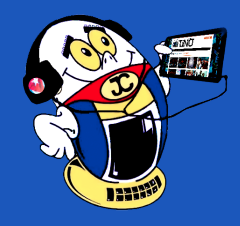

## *La Red Social*

## **Yubo la red social que promete**

**Autor:** Janny Macias Ales / janny@mtz.jovenclub.cu

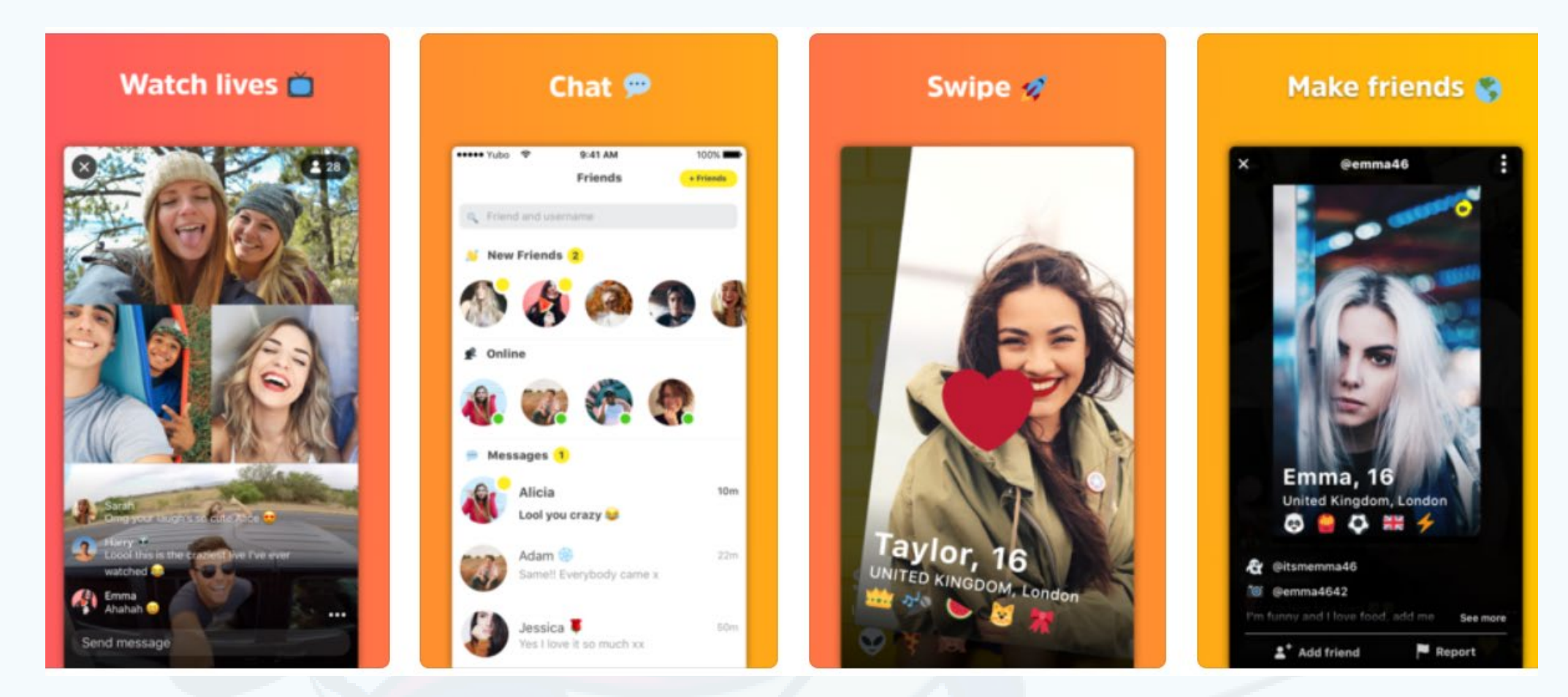

## **Picta, Sandunga, ONDi <sup>y</sup> más**

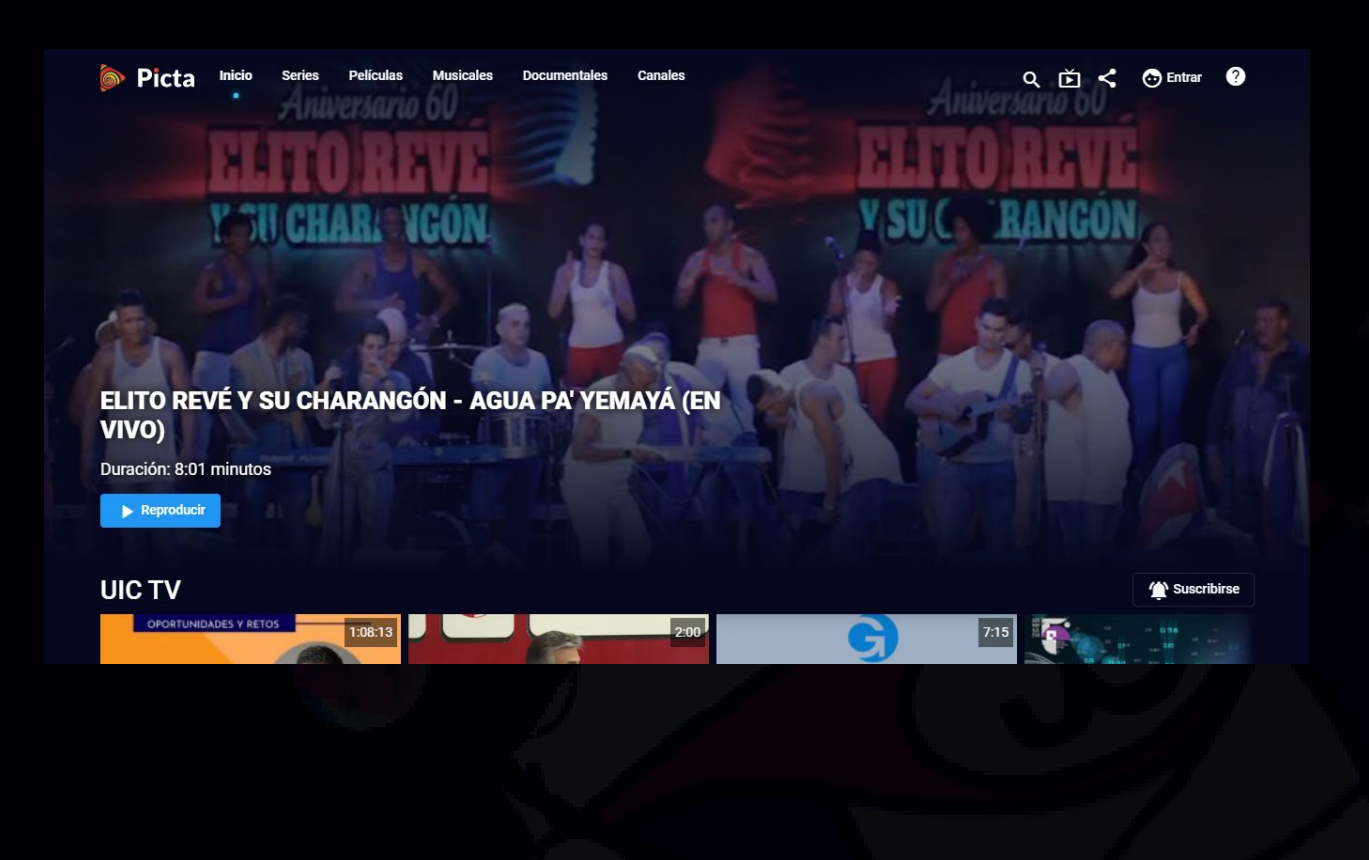

**De qué trata el sitio:** Picta es el canal de videos .cu. Desde allí los usuarios no solo podrán ver televisión en vivo. También están disponibles programas de televisión como Con dos que se quieran, La Pupila Asombrada, Dominio Cuba. Además contiene múltiples canales entre los que puedes encontrar el de Joven Club, Canal USB, entre otros. Allí también están presentes medios de comunicación como Cubadebate, Cubahora, así como un espacio para el canal de la Presidencia o el Ministerio de Educación. Además del sitio web puede entrar a Picta desde el móvil, pues tiene versiones tanto para Android como IOS que puede descargar desde Apklis.

**Utilizar el sitio para:** disfrutar de videos musicales, programas de televisión, novelas, series, películas y más.

https://www.picta.cu/home

### **Tienda virtual Joven Club**

**De qué trata el sitio:** El acceso a la tienda virtual y la facilidad de usar estas variantes del comercio electrónico con pagos por vía digital, cobra fuerza y se convierte en prioridad ante el impacto que representa en la calidad de vida de la población. La plataforma virtual es un medio para que los clientes del sector jurídico en la provincia, en este caso Pinar del Río, puedan acceder a los servicios y productos ofertados por los Joven Club de Computación. Entre dichos servicios se encuentran: Asesoría e implementación, Alquiler de PC, Licencia de Segurmática, Gestión de copia de información, y otros los cuales podrán ser contratados de forma online.

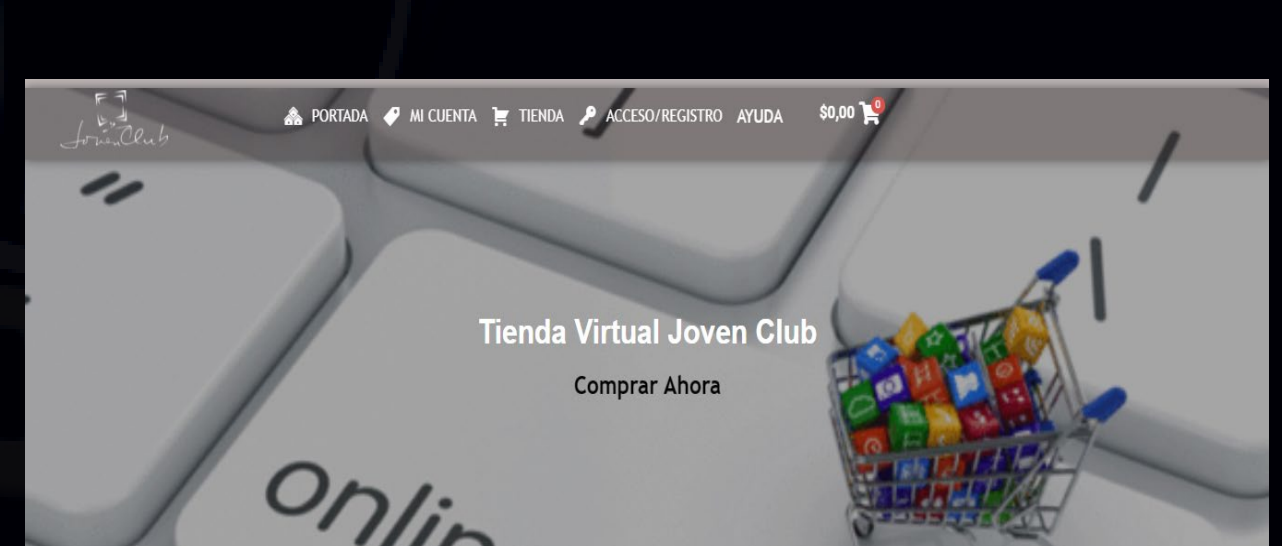

**Utilizar el sitio para**: facilitar la solicitud y compra de los servicios

ofertados desde los Joven Club de Computación.

*https://tienda.pri.jovenclub.cu/*

Le garantizamos una experiencia basada en más de 30 años de trabajo en la comunidad.

## la combutadora de la far

## *El Navegador*

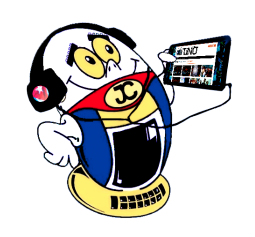

#### **Picta**

### **Cursos en Línea. CITMATEL**

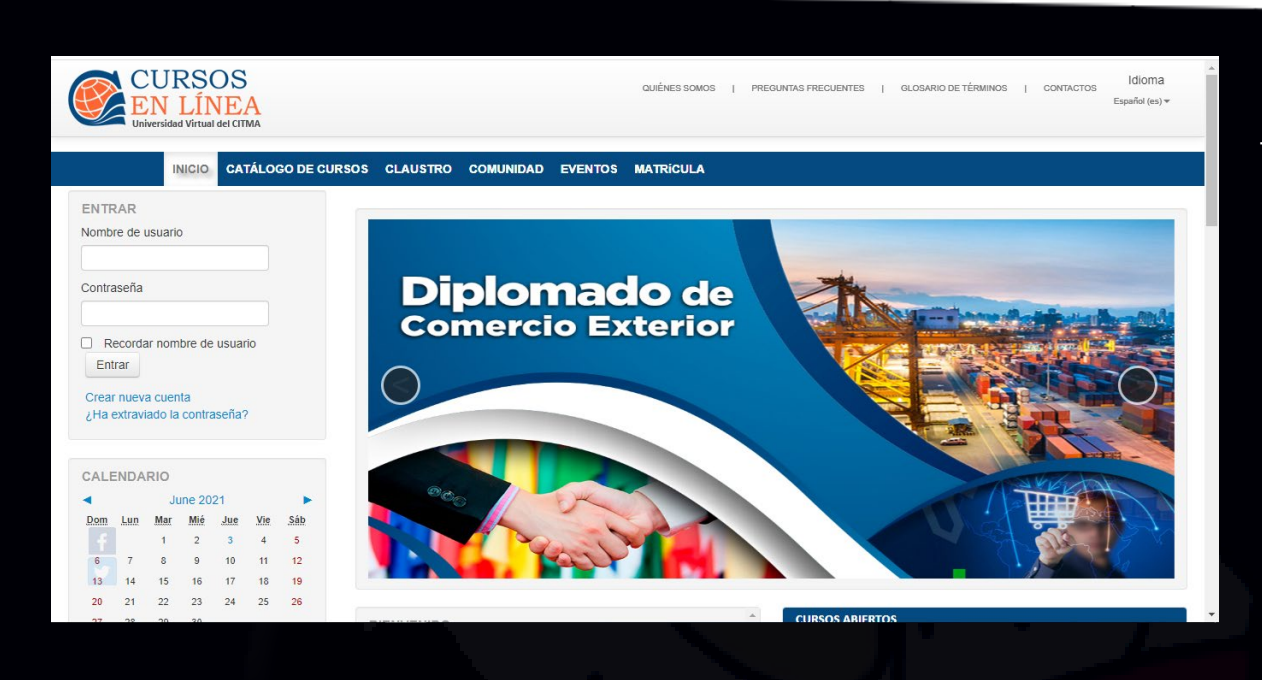

**De qué trata el sitio:** Cursos en Línea, es una forma simple de aprender desde la web. Este servicio distintivo pertenece a la Empresa de Tecnologías de la Información y Servicios Telemáticos Avanzados (CITMATEL), el cual ofrece una amplia gama de títulos educacionales, además de preparar y promocionar diplomados, talleres especializados o de adiestramiento, eventos y otras modalidades educacionales, con la rigurosa supervisión de especialistas y la certificación de reconocidas instituciones académicas.

**Utilizar el sitio para:** conocer los diferentes cursos que abrirán en un futuro cercano y poder optar por alguno de ellos

*http://www.cursosenlineacuba.cu/*

### **ONDi**

**De qué trata el sitio:** La Oficina Nacional de Diseño tiene la misión estatal de desarrollar y valorizar el Diseño en Cuba. Persigue que este sea tomado en cuenta por la industria, la educación y la cultura nacional con el objetivo de contribuir al incremento de la eficiencia y la racionalidad de las organizaciones del país y favorecer de esta manera la elevación de la cultura empresarial y material de la sociedad. La ONDi aspira a consolidarse y desarrollarse como sistema que conjugue una elevada capacidad de respuesta sobre la base del alto nivel de sus especialistas, el empleo de las técnicas y tecnologías más avanzadas, el desarrollo de nuevos conocimientos, la ampliación de su ámbito de actuación, un desempeño reconocido en el contexto nacional e internacional.

**Utilizar el sitio para:** conocer acerca del desarrollo del diseño en cuanto a evolución, técnicas empleadas, eventos realizados, entre muchos otros temas que ofrece el sitio.

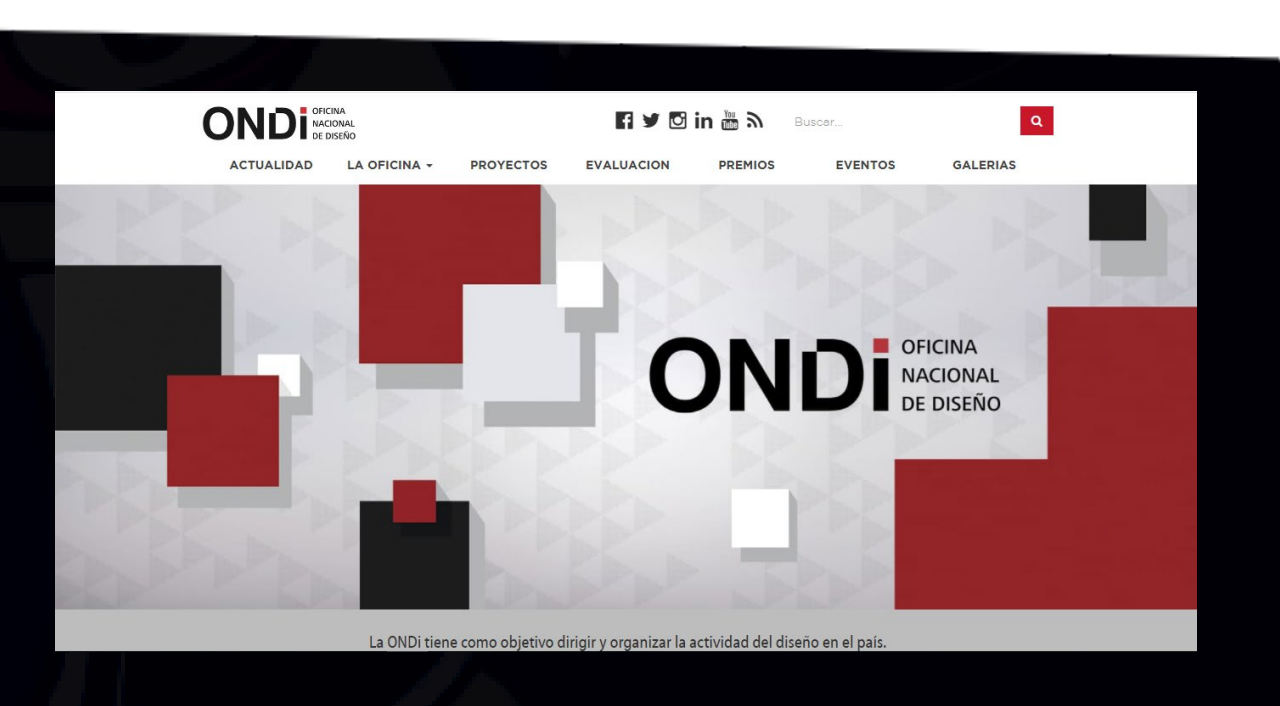

*http://www.ondi.cu/*

SANDUNGA

Q Buscar.

#### **Sandunga**

Planes Descargar  $\overline{B}$   $\overline{A}$ 

**De qué trata el sitio:** en este sitio musical confluyen géneros y artistas de diferentes catálogos, así como las disqueras de la isla, incluyendo compositores, realizadores y autores de letras. Se puede

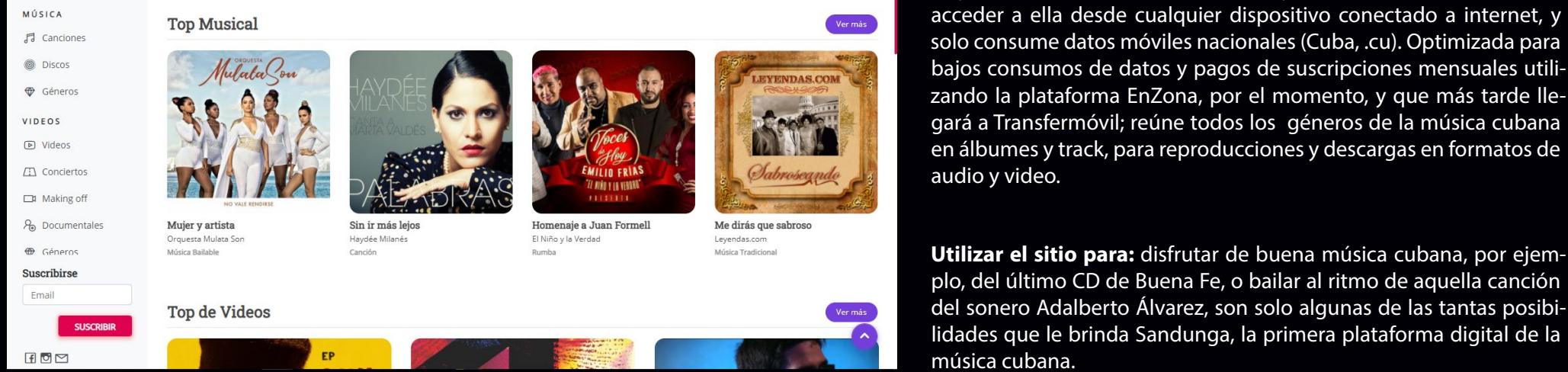

*https://www.sandunga.cu/*

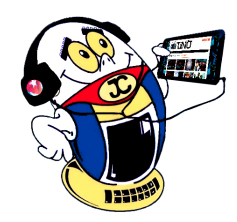

## *El Navegador*

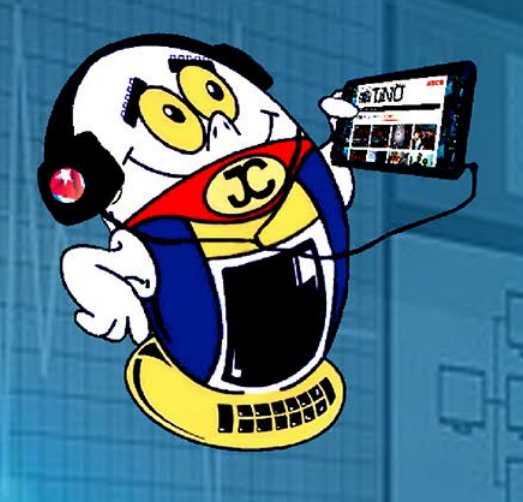

 $\odot$ 

# **REVISTA** FINIS.

REVISTA INFORMÁTICO-TECNOLÓGICA DE LA FAMILIA REVISTA BIMESTRAL DE LOS JOVEN CLUB DE COMPUTACIÓN Y ELECTRÓNICA

## Palacio Central de La Computación

Amistad esq. a Reina, La Habana, Cuba. Código Postal 10 200

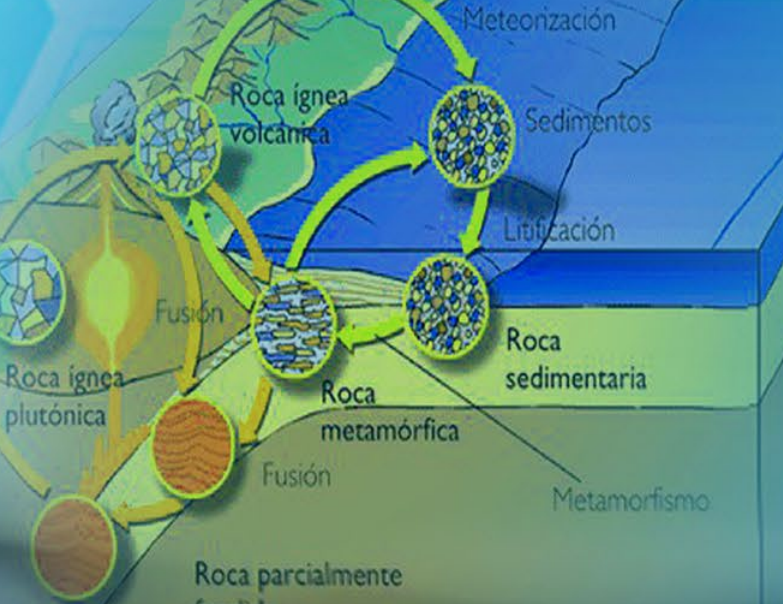

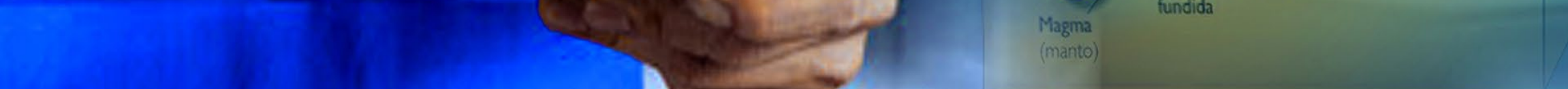

## Registro Nacional de Publicaciones Seriadas 2163 **ISSN 1995-9419**

www.revista.jovenclub.cu